### **MEP Virtual Construction: When the Design Gloves Come Off**

### Cassandra Watts Nikki Divers

Virtual Design for Construction **Layout Manager** swatts@taylor-electric.com ndivers@taylor-electric.com

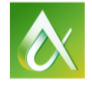

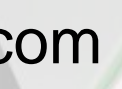

In today's fast-paced world it is becoming increasingly important to know how to utilize the design information received to create the most efficient and accurate plan for the construction of the designed systems. We'll talk about how we work with design models outside of Building Information Modeling (BIM) coordination to get more accurate information to estimators, foremen, and electricians. There will also be a brief overview of how we approach the subject of prefabrication from an electrical view.

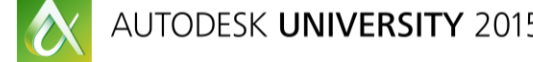

Join the conversation: #AU2015 #FabForum **AUTODESK**.

### **Class Summary**

MEP & STRUCTU

At the end of this class, you will:

- **Learn how to better communicate needs to the design** team, as well as internal construction team
- **Discover additional ways to utilize design models**
- Gain some tips and tricks in Revit MEP for construction
- **Explore some additional MEP technology for electrical** construction

Join the conversation: #AU2015 #FabForum **AUTODESK**.

### **Learning Objectives**

# $\hat{p}$ <sup>'</sup> Watts Up Las Vegas!  $\hat{p}$ '-

### SUNNY (CASSANDRA) WATTS Started in the industry of Interior Design

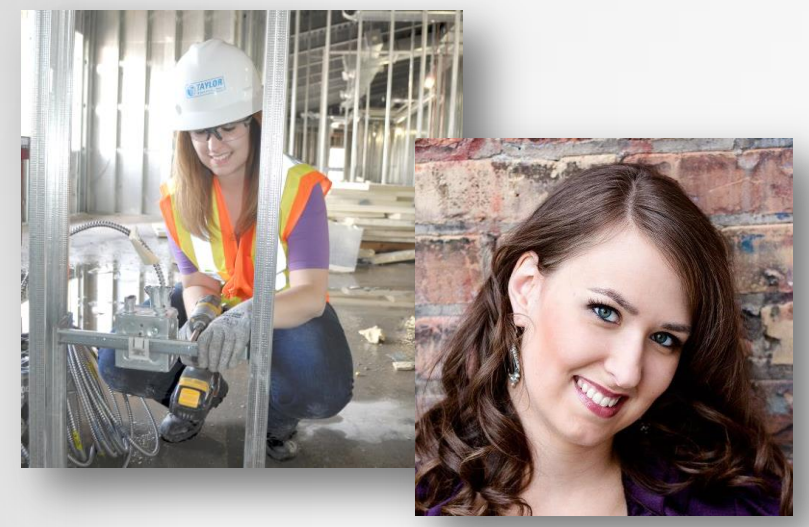

- Worked in the ski industry as a snowmaker from 2001 2008
- $\triangleright$  Last 5 years in the industry worked as a snowmaking technician for one of the largest snow gun manufactures in the world
- $\triangleright$  Left the ski industry to pursue an electrical career
- $\triangleright$  Started working at Taylor Electric in 2009 as an electrician.
- $\triangleright$  Has been an expeditor, on site electrician, robotic total station operator and currently is the manager of the Layout **Department**
- 
- $\triangleright$  Worked for local Electrical Engineering firms for several years
- $\triangleright$  Specializes in Revit MEP and Family Building
- $\triangleright$  Started work at Taylor Electric in 2014 to help develop the Virtual Design department.
- **▶ Teaches at a local Autodesk Training Center**

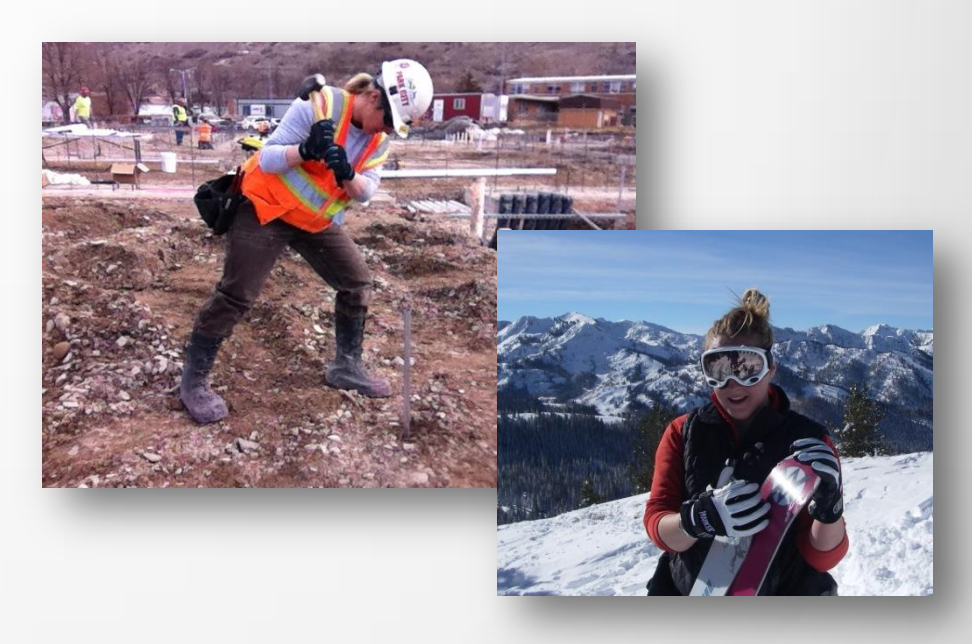

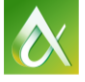

Join the conversation: #AU2015 #FabForum **AUTODESK**.

### NIKKI DIVERS

# *TAYLOR ELECTRIC*

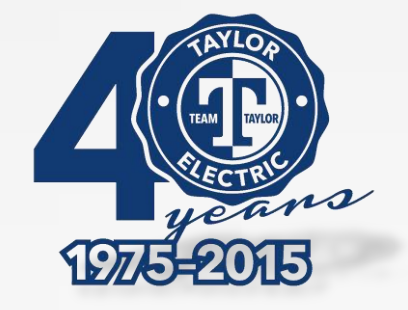

Taylor Electric has been handling projects with skilled hands and a thorough eye since 1975.

Completed over \$500,000,000 worth of quality electrical construction.

Over 250 dedicated quality production and office personal.

Always using state-of-the-art products for cost effective installation & construction

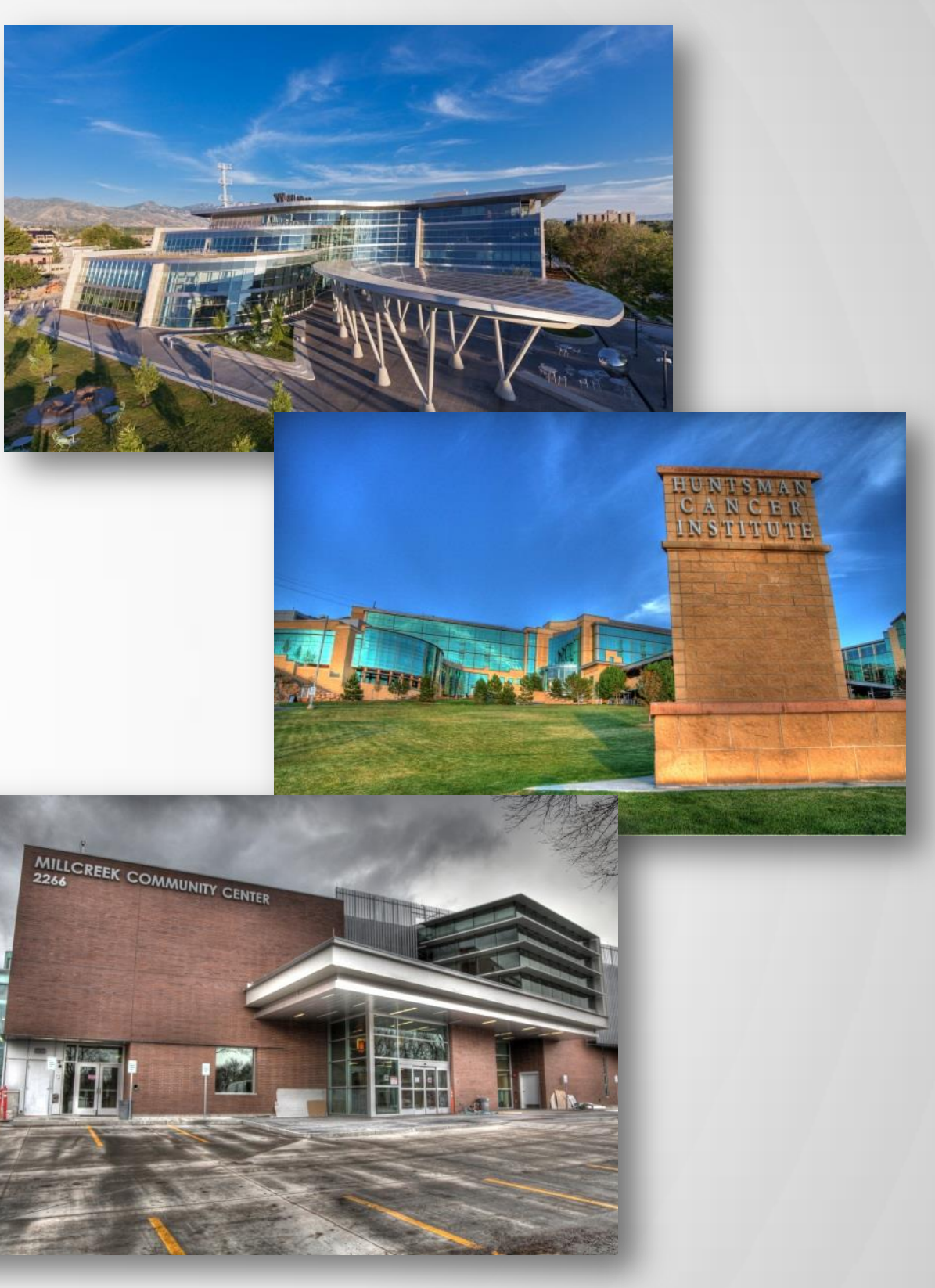

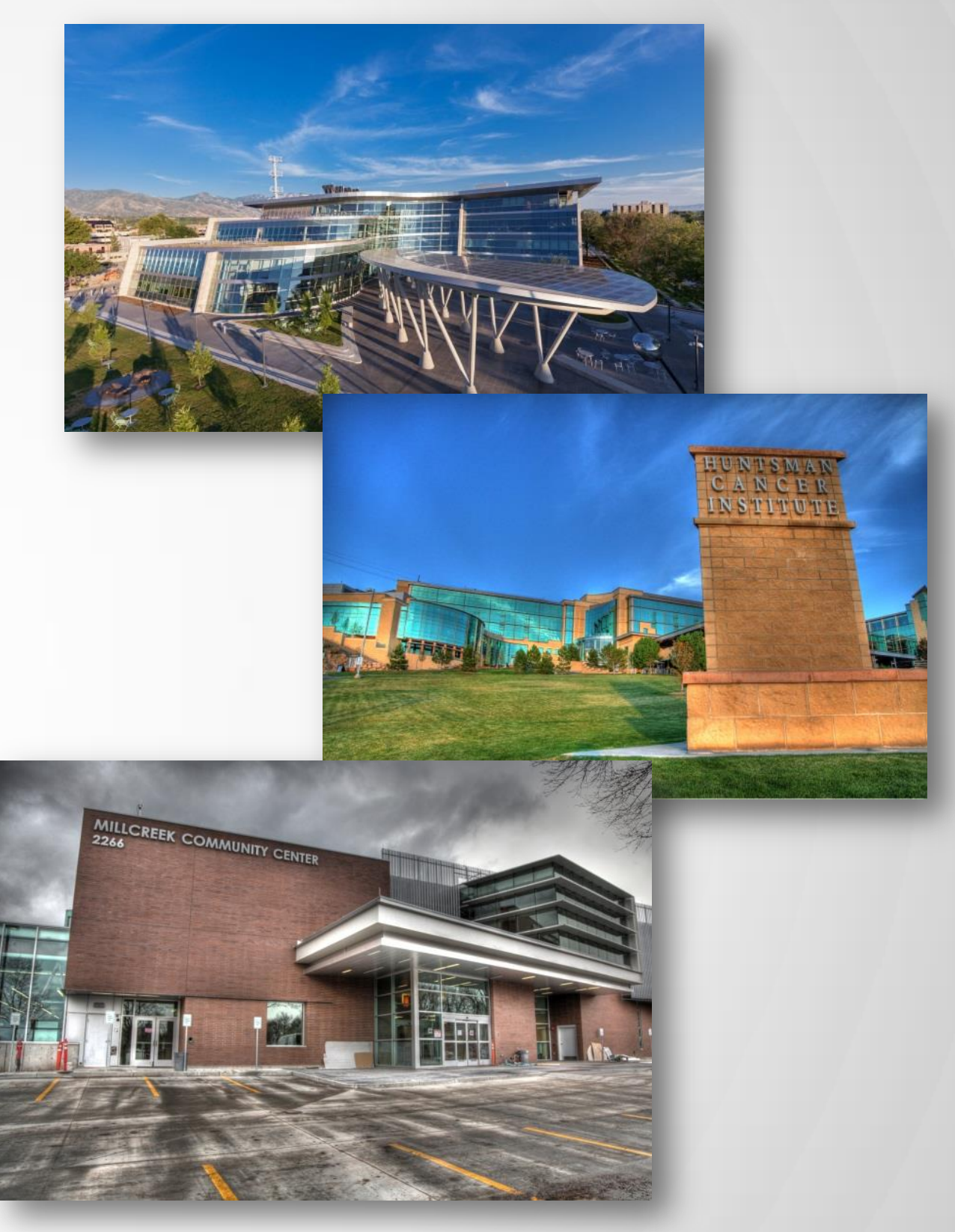

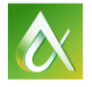

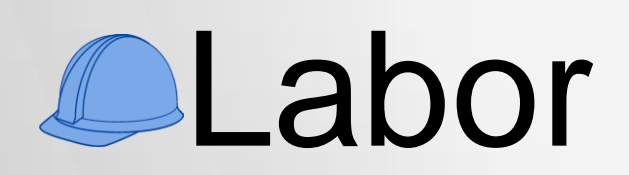

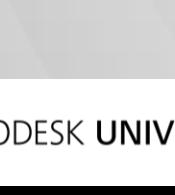

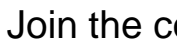

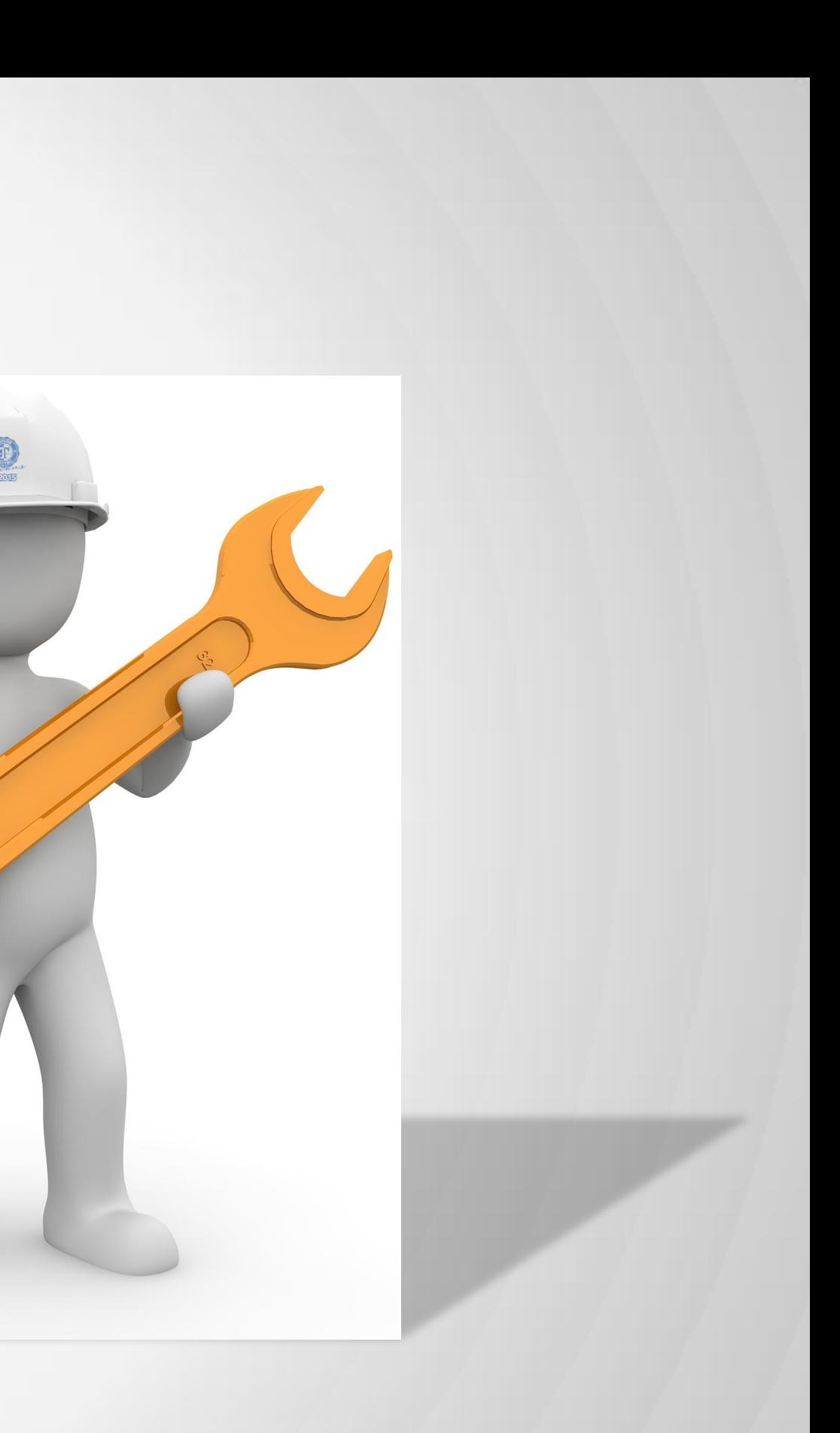

Join the conversation: #AU2015 #FabForum **AUTODESK**.

### **Challenges in Electrical Construction**

**Communication** 

# **CDocumentation**

**CMaterial** 

# **Communicate needs to the design team, as well as internal construction team**

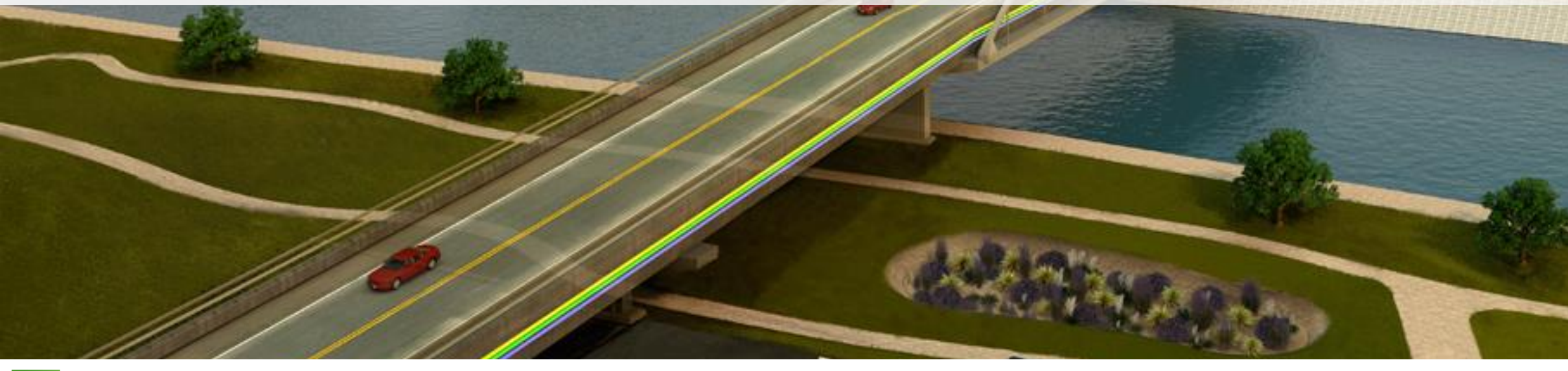

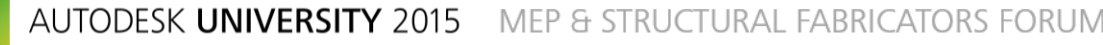

### START and Start Early –

Utilize in-house kick-off meetings to discuss model information and project needs.

- **Gather Key Players** 
	- **Operation Manager, Project Manager, Safety Manger, Virtual Design Team and Foreman**
- **Establish design parameters and practices:**
- Set deadlines and formats for requests:

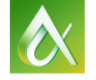

Join the conversation: #AU2015 #FabForum **AUTODESK**.

### **Communicate needs to the design team, as well as internal construction team**

"You can have brilliant ideas, but if you can't get them across, your ideas won't get you anywhere."— Lee Iacocca

### Communication with BIM Coordination

- Communicate finale in-house use for BIM models
- Build Schedule for coordination and pre-fabrication with job foreman

### Set a standard for document sharing and distribution:

- Explore available technology for document sharing
- Give tools and set expectations for information sharing

### Train, Train…. And RETRAIN!

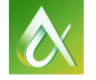

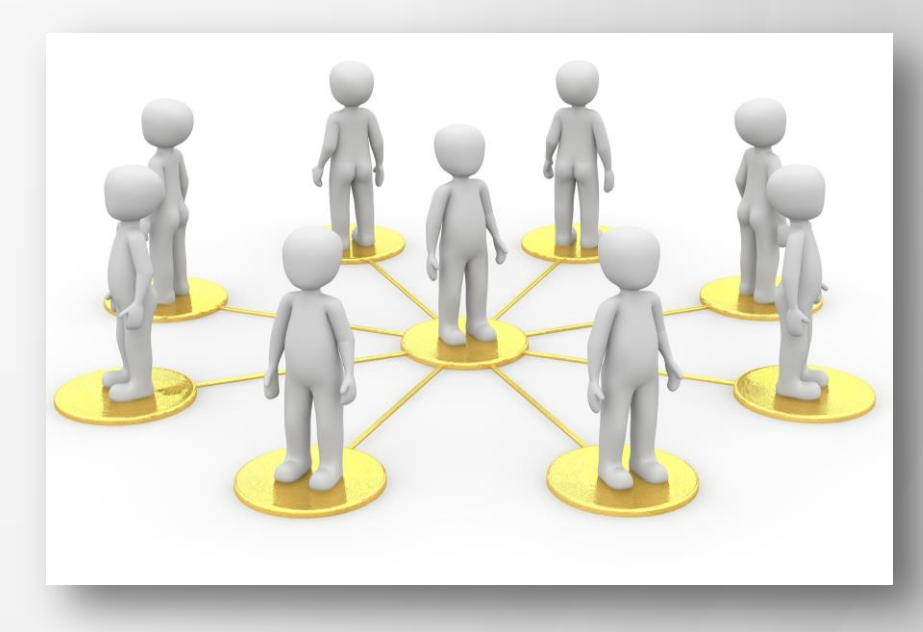

Join the conversation: #AU2015 #FabForum **AUTODESK**.

# **Communicate needs to the design team, as well as internal construction team**

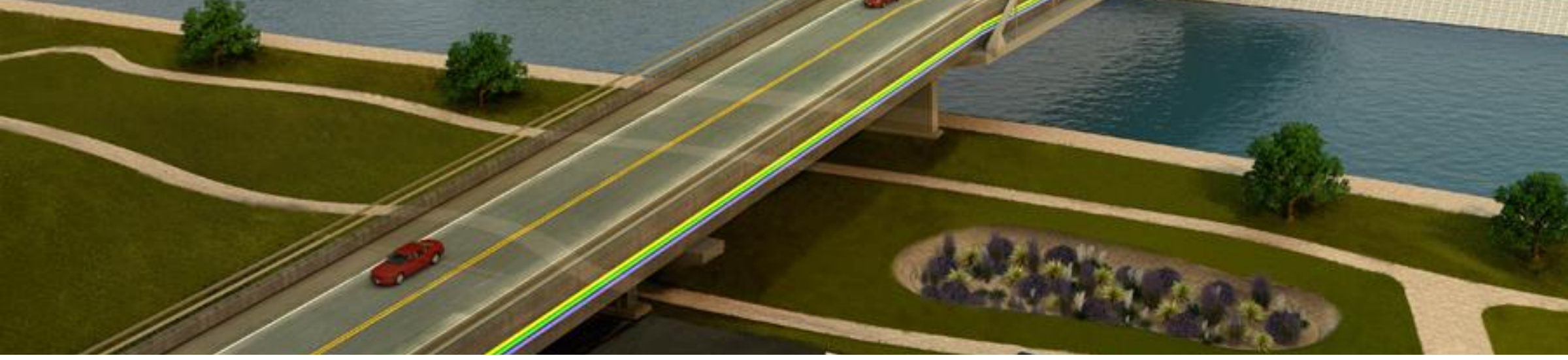

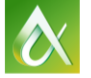

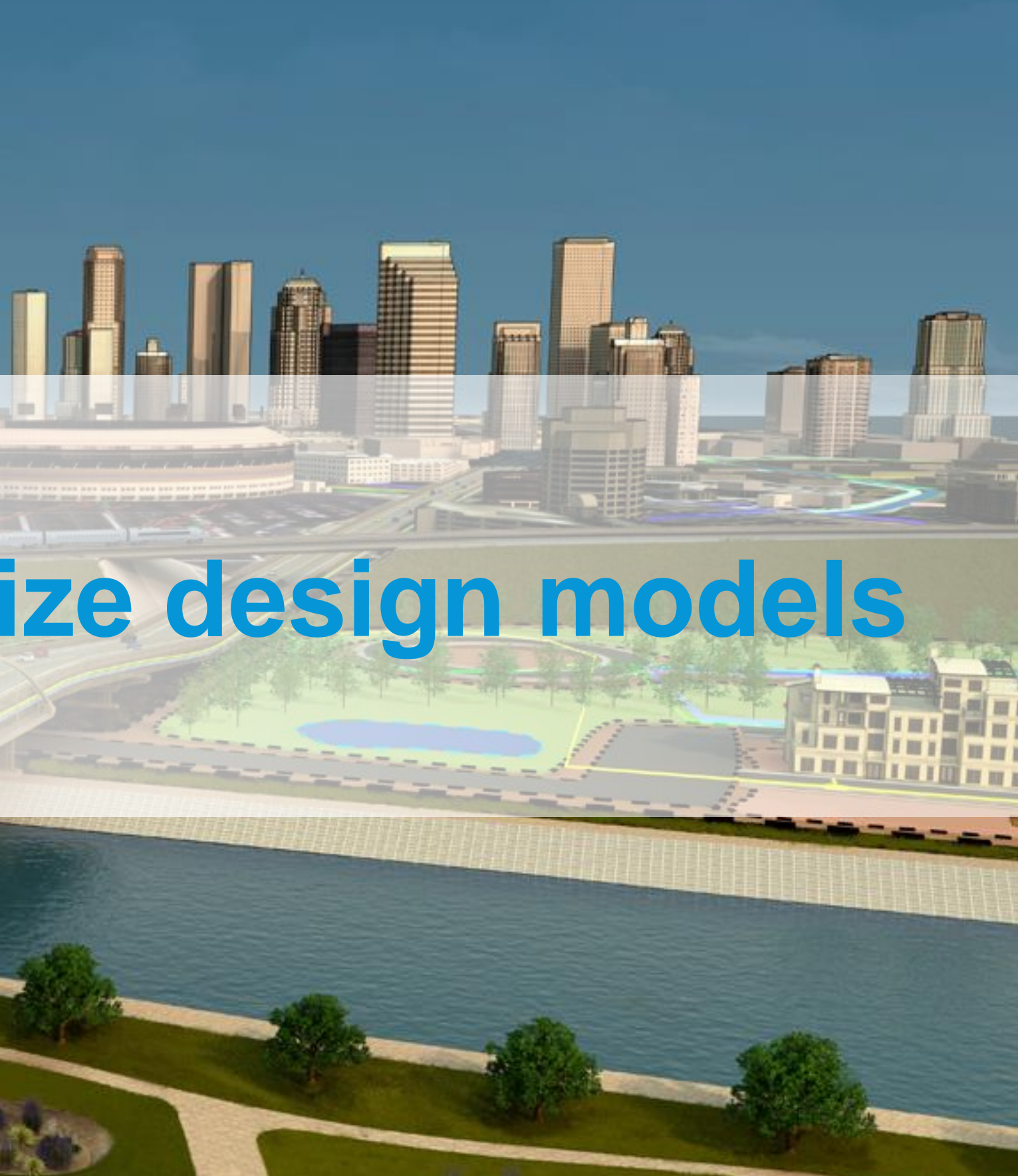

- Information Intuitively linked to dynamic geometry
- Easier to retrieve information through details and scheduling
- **Possible to enter the space before ground is ever broken**

Revit as a construction tool:

The power of Revit schedules for construction

- Utilizing schedules to obtain counts of equipment and material
	- **Revit Schedules read information from parameters either existing in the** engineered models, or added by the virtual design team.

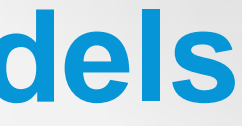

Join the conversation: #AU2015 #FabForum **AUTODESK**.

### **Additional ways to utilize design models**

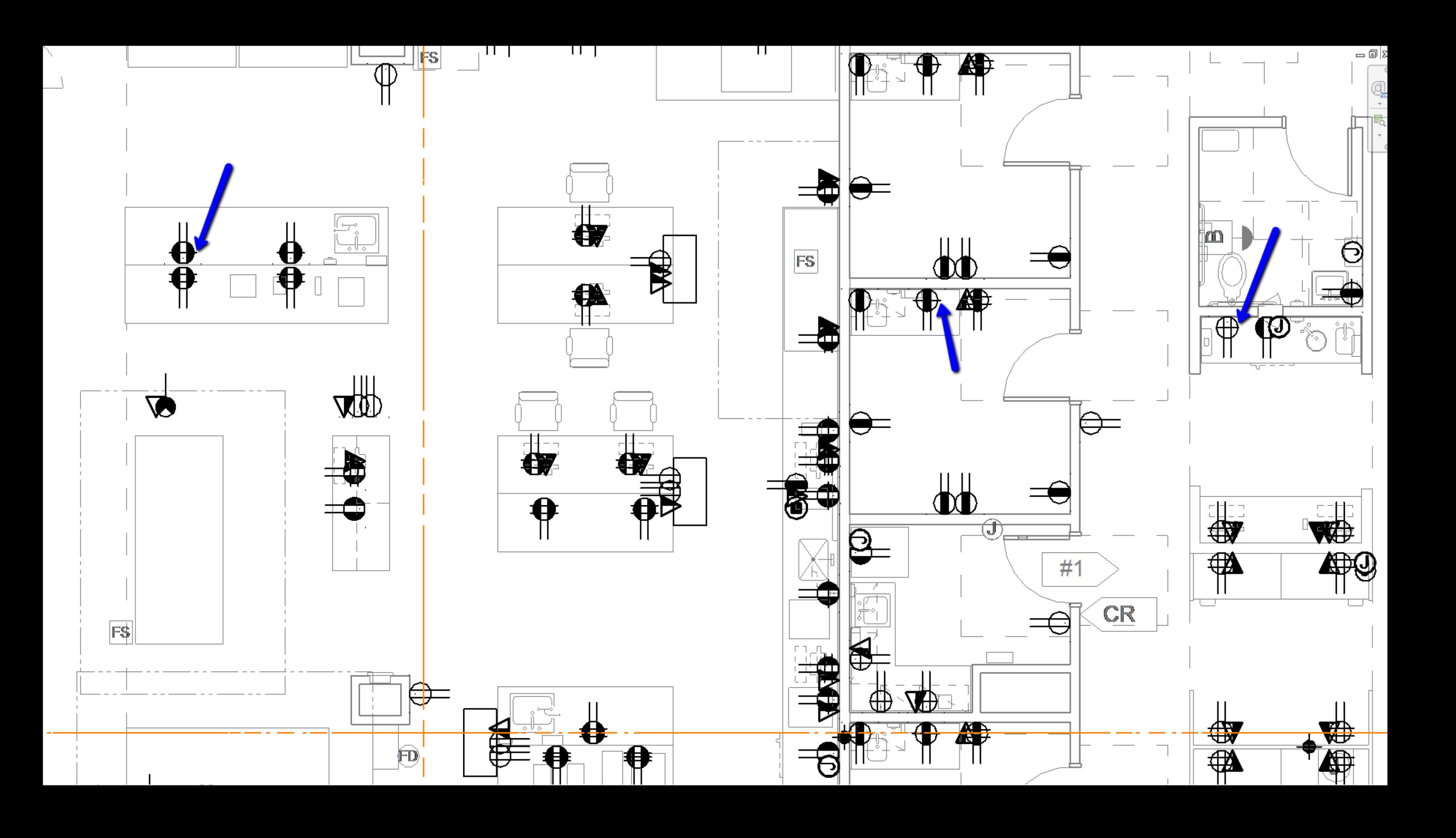

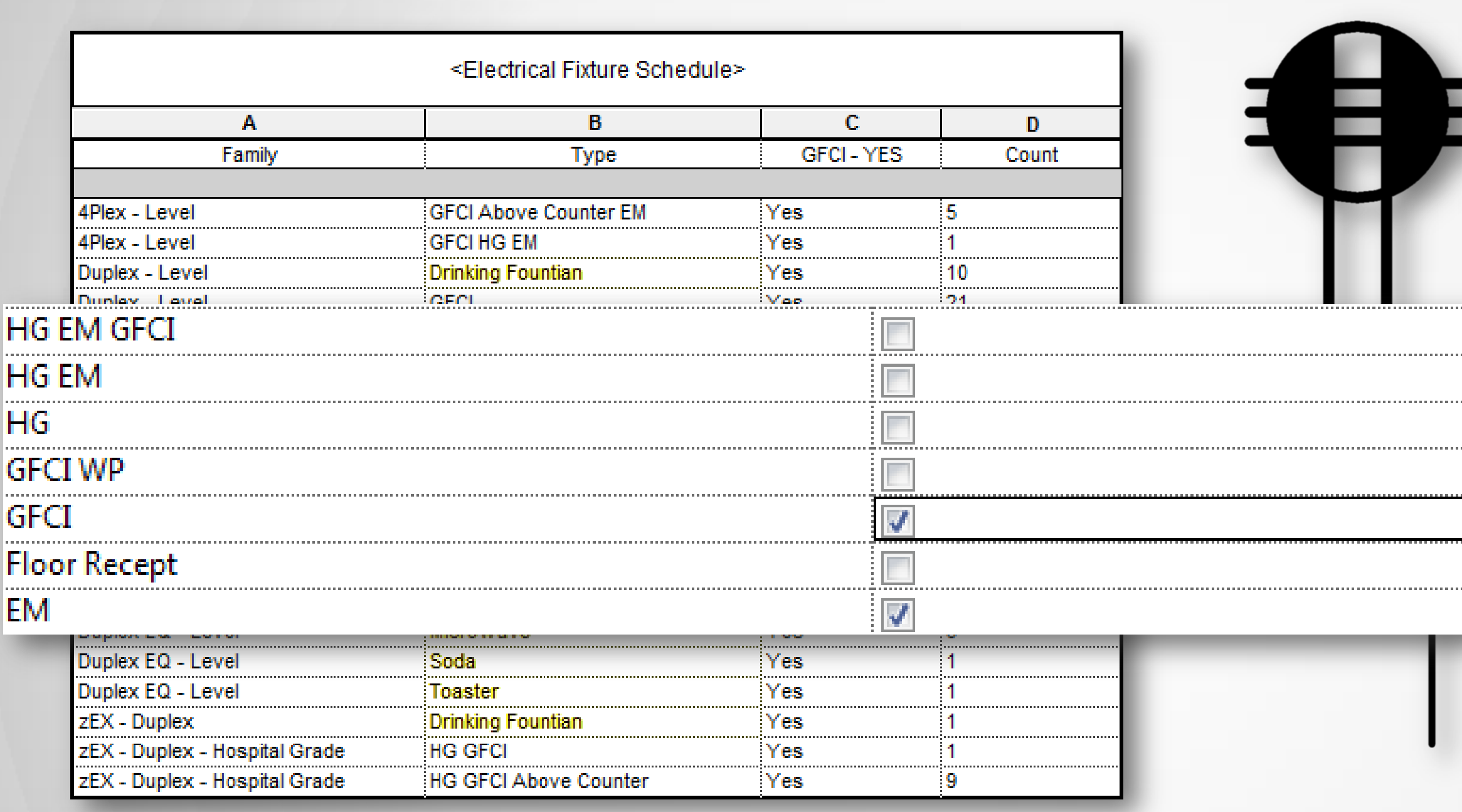

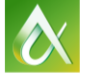

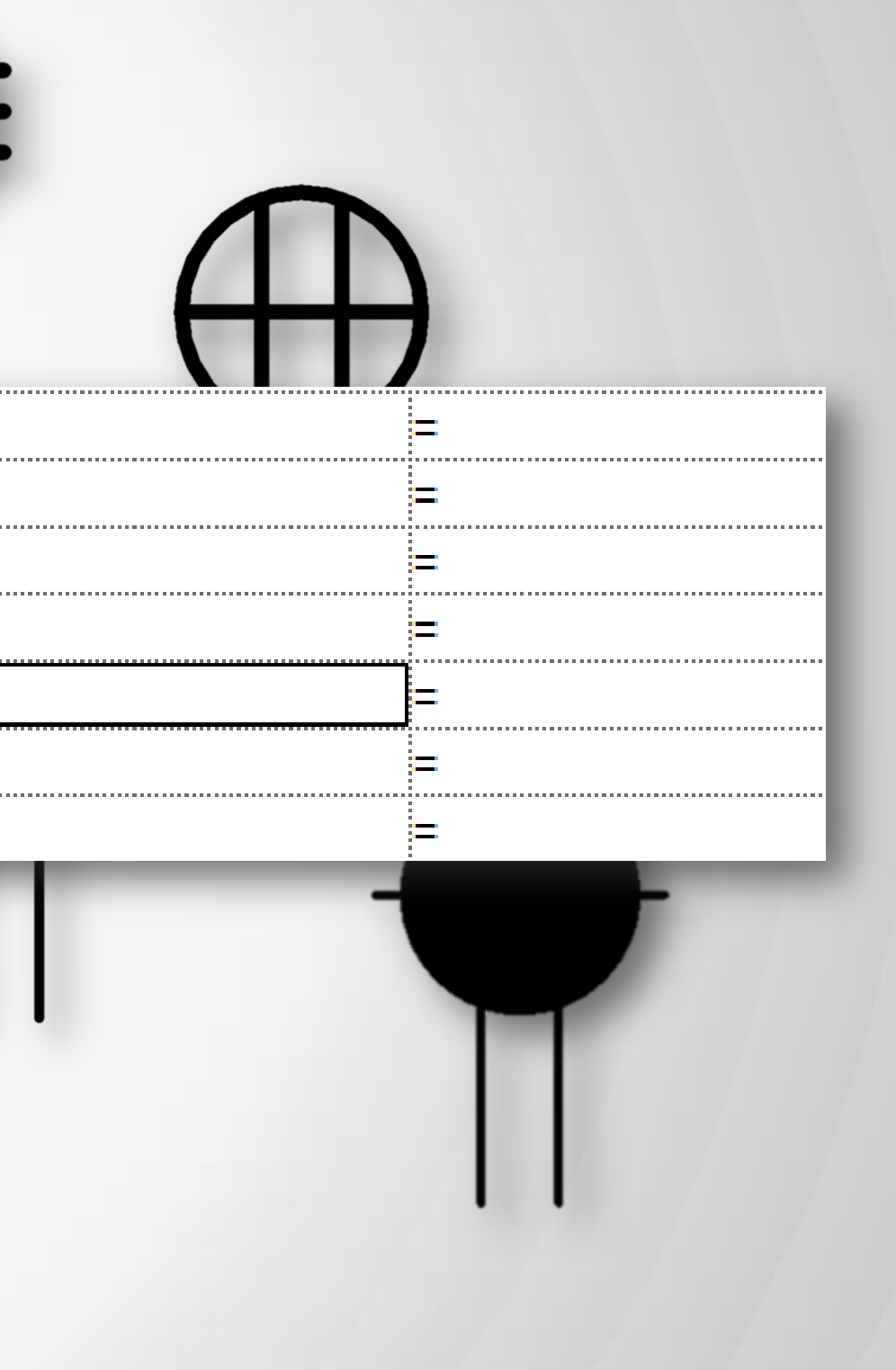

### The power of Revit schedules for construction

**Utilizing Schedules to generate labels for receptacles on the site** 

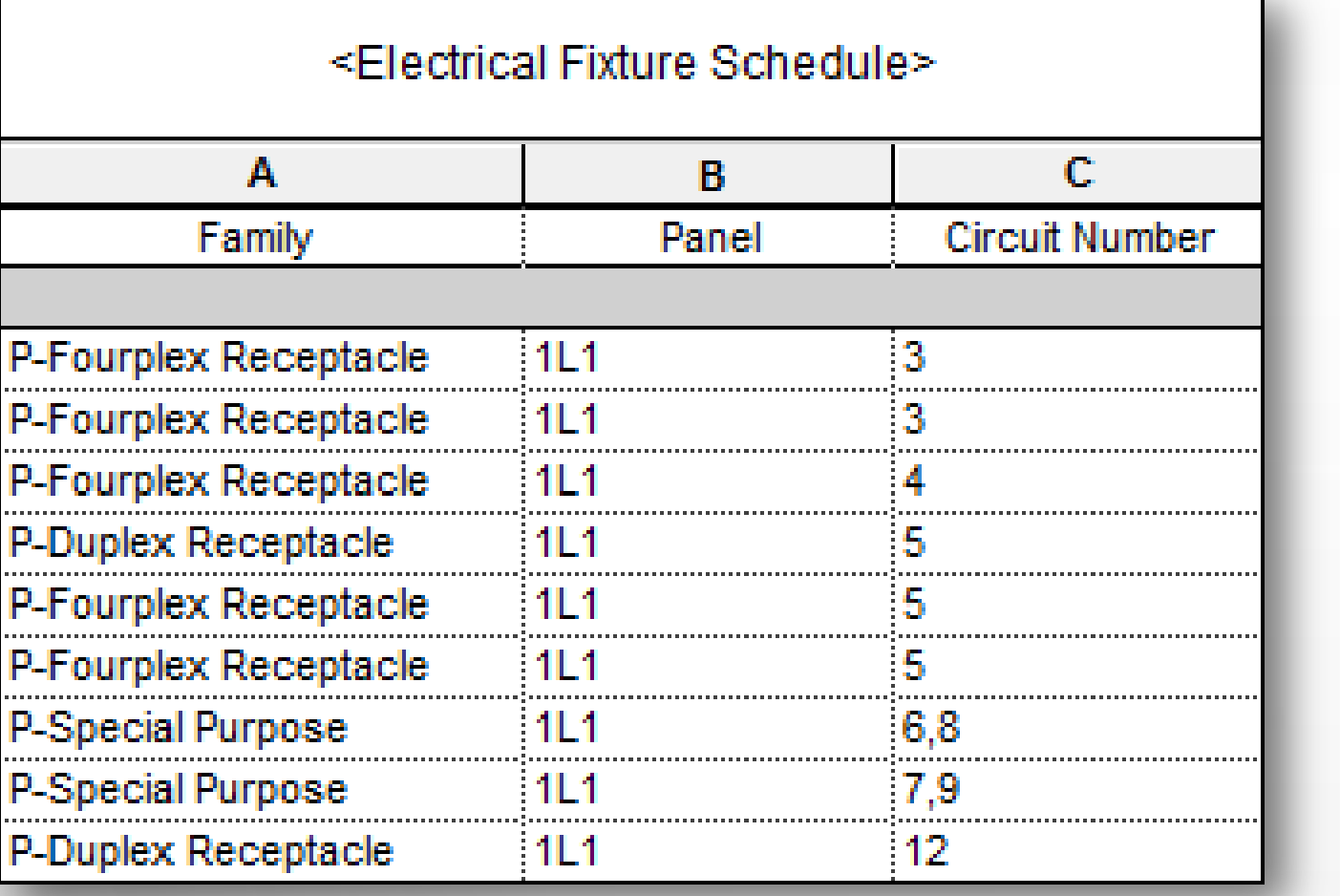

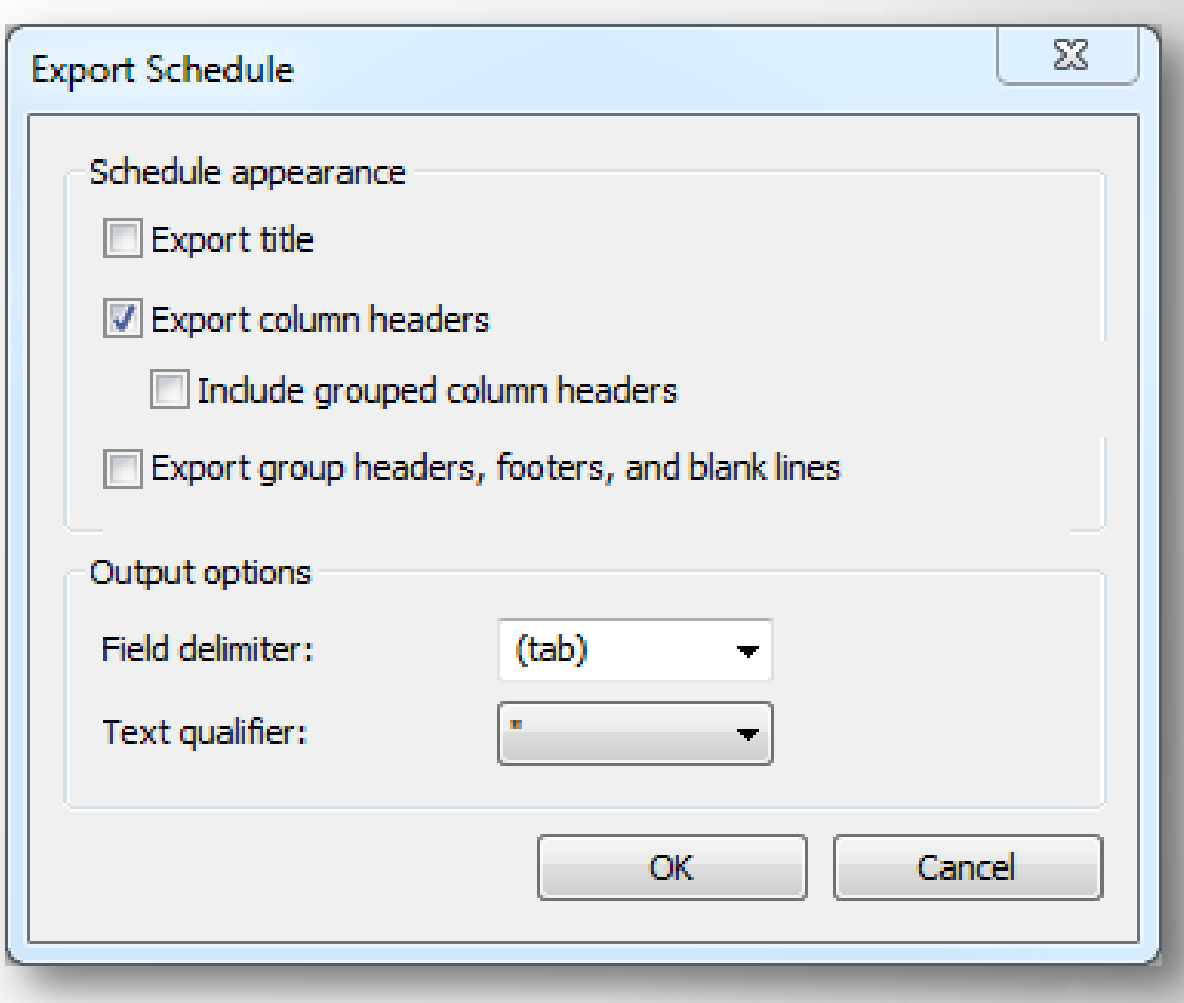

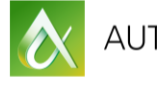

Join the conversation: #AU2015 #FabForum **AUTODESK**.

### **Additional ways to utilize design models**

The power of Revit schedules for construction

**Utilizing Schedules to generate labels for receptacles on the site** 

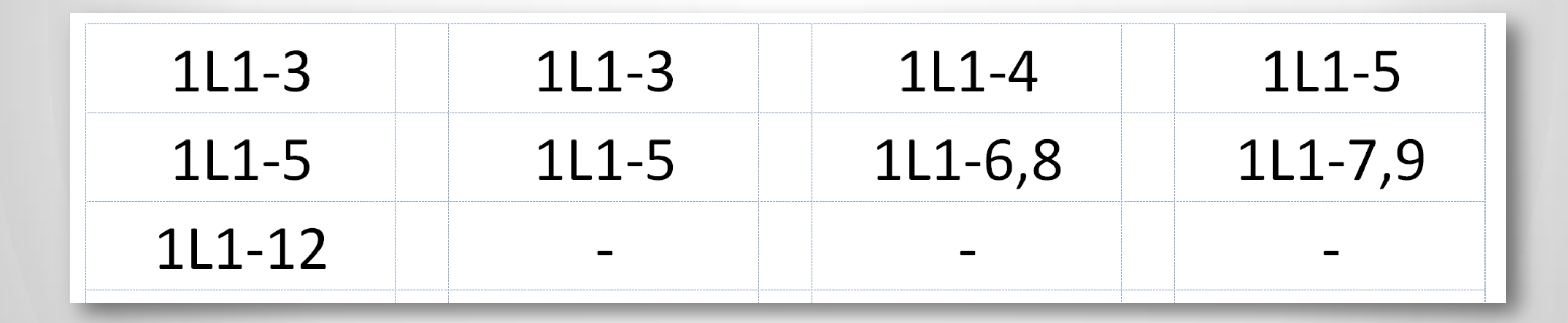

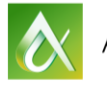

Join the conversation: #AU2015 #FabForum **AUTODESK**.

### **Additional ways to utilize design models**

### The power of Revit visualization

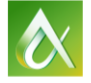

Join the conversation: #AU2015 #FabForum **AUTODESK**.

# - Walt Disney

### **Additional ways to utilize design models**

"Of all of our inventions for mass communication, pictures still speak the most universally understood language."

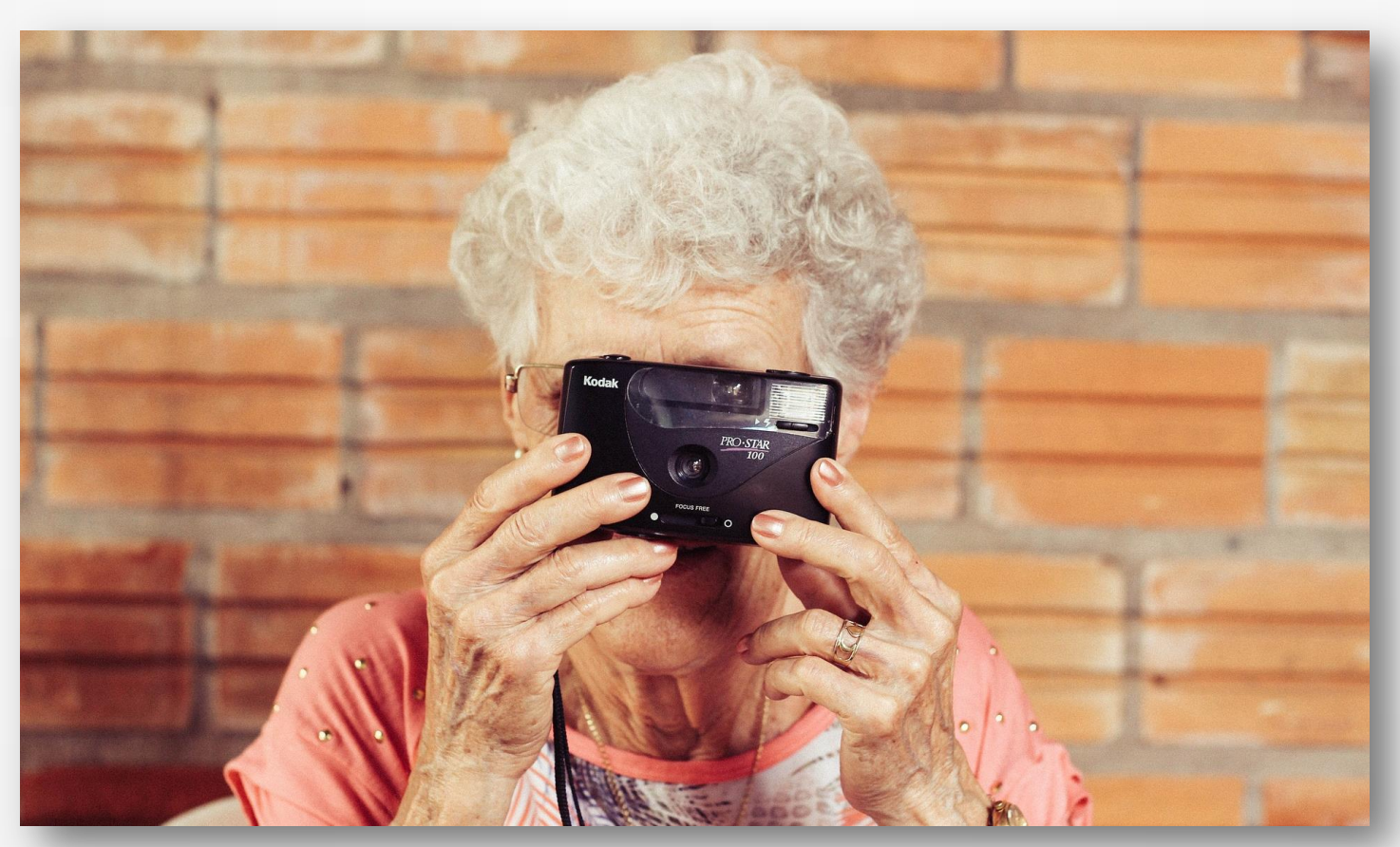

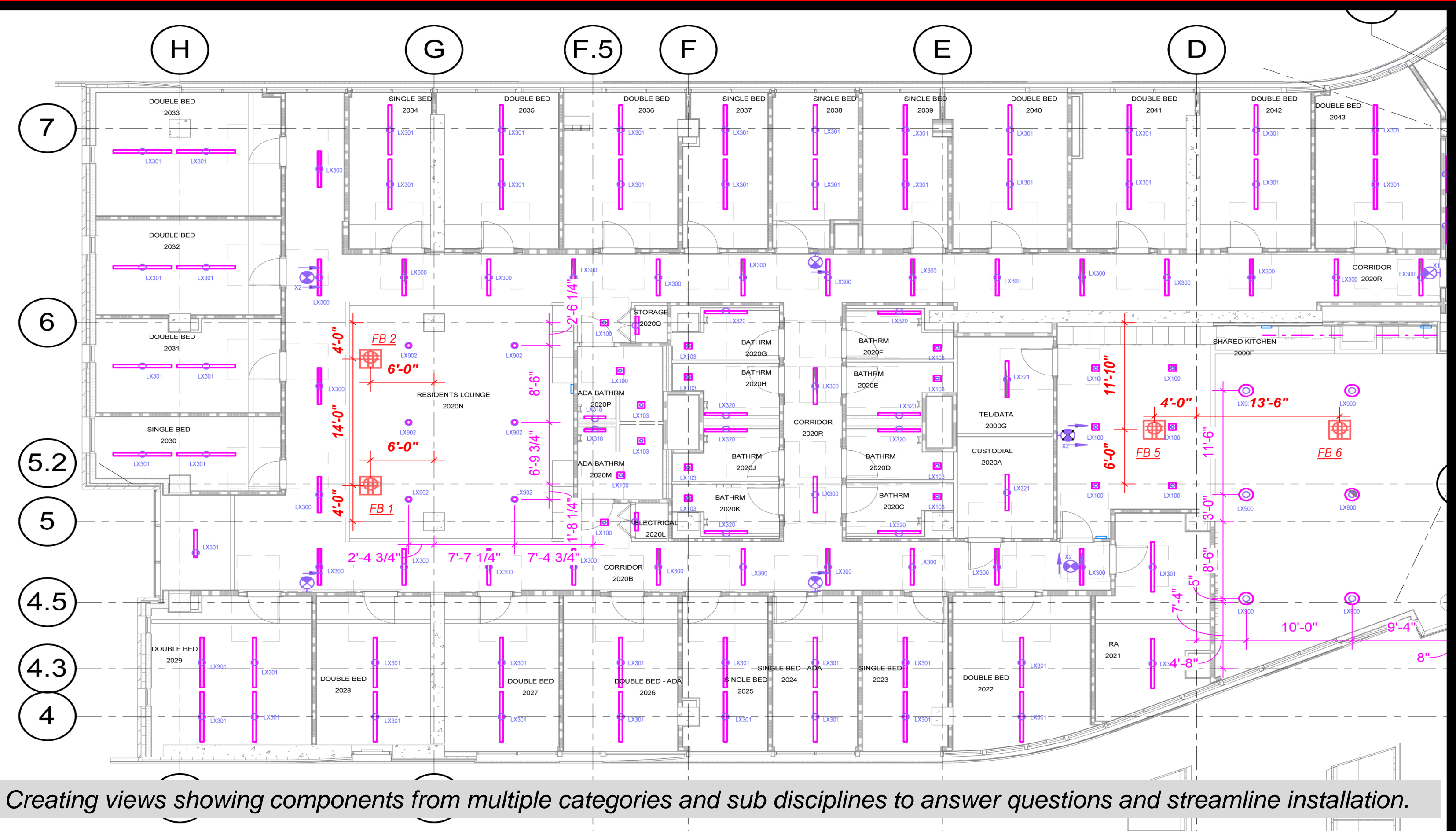

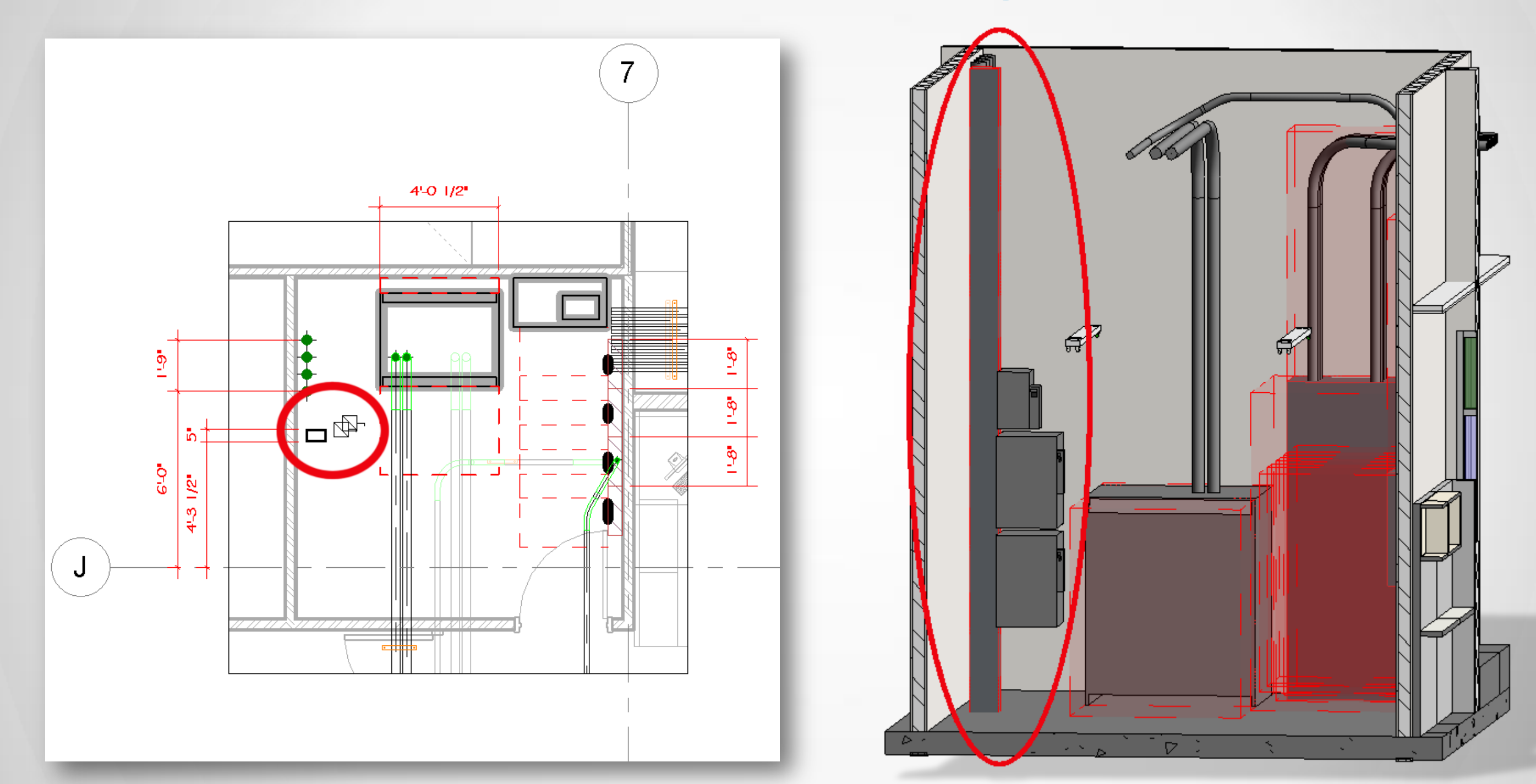

*Generating 3D views and details of the model in conjunction with construction documents to increase understanding*.

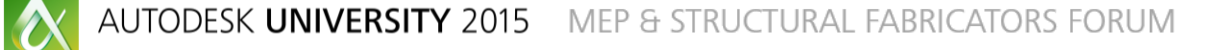

### *Remember:*

*The model is not the contracted information. Official construction documents should always be referred to*

*Plans change! Not just in the design process, but clear through construction. Proposal Requests, Requests for Information, and Change Orders may not be reflected in the design model. Utilize the information provided in the model, and update the information that wasn't final when the model was created.* 

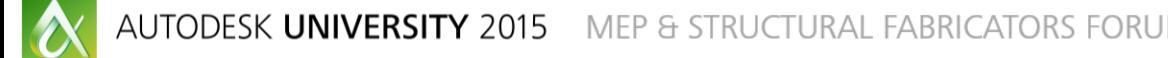

Join the conversation: #AU2015 #FabForum **AUTODESK**.

### **Additional ways to utilize design models**

### The power of Revit visualization: CULTURE CHANGES – PREFABRICATION

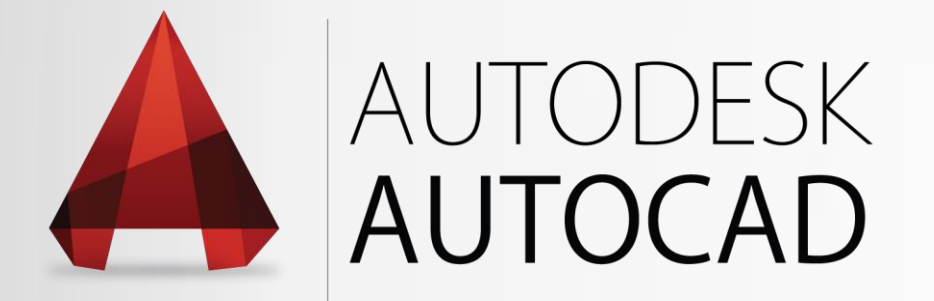

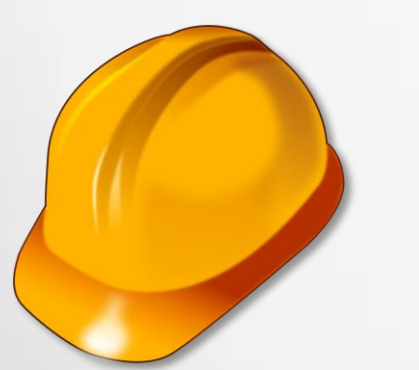

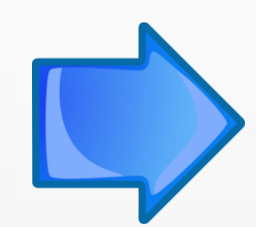

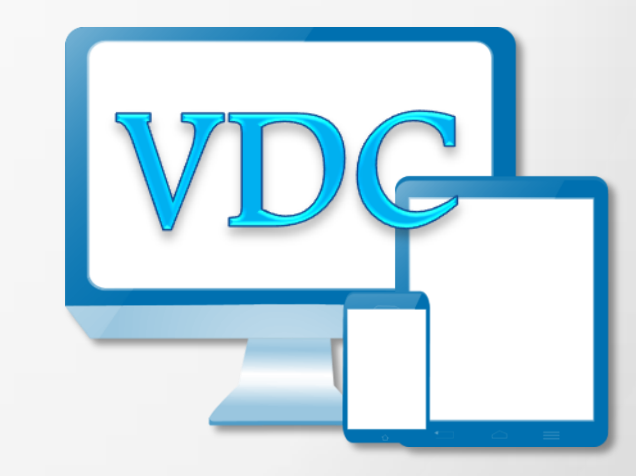

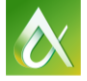

Join the conversation: #AU2015 #FabForum **AUTODESK**.

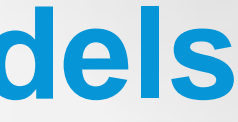

# AUTODESK®

### **Additional ways to utilize design models**

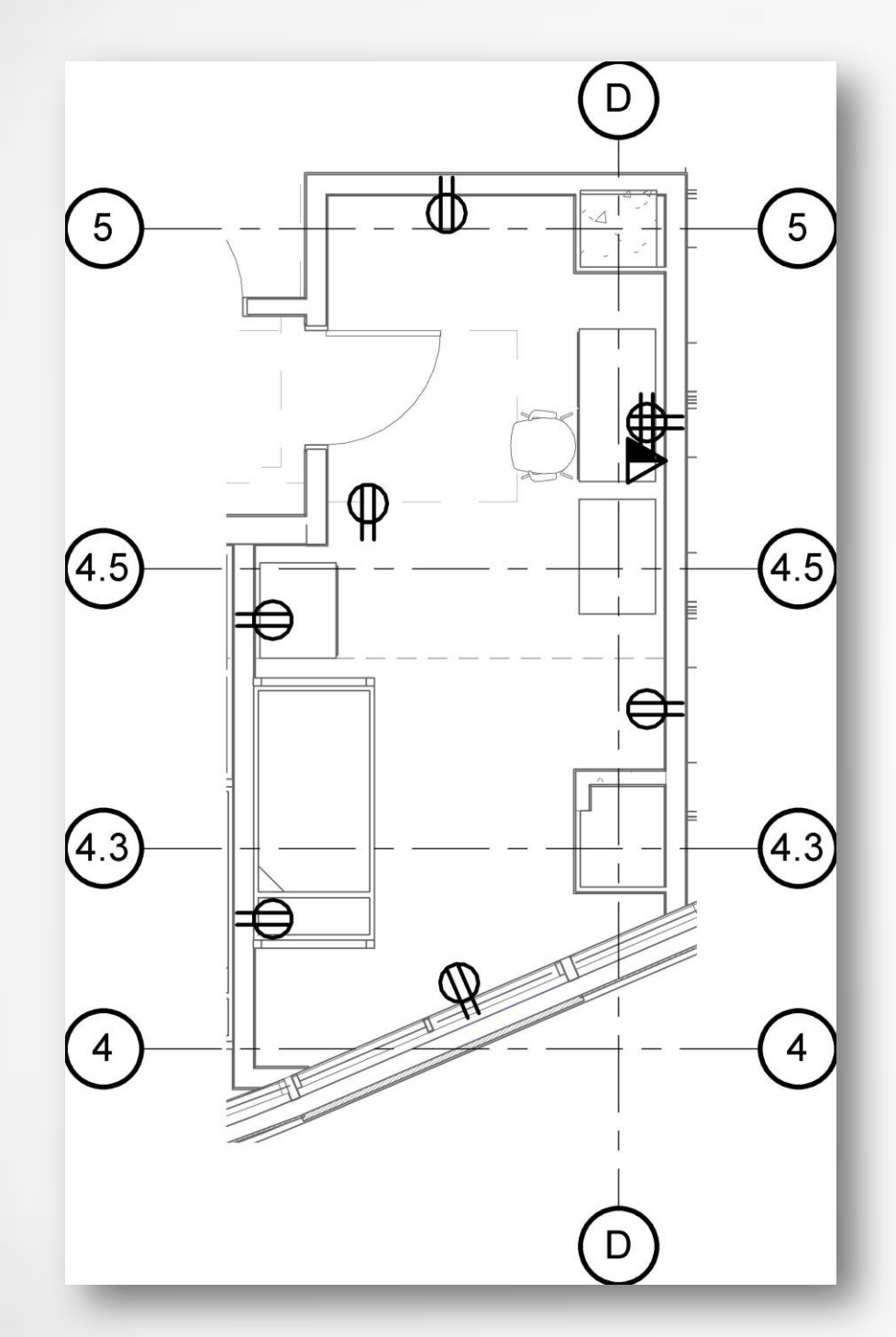

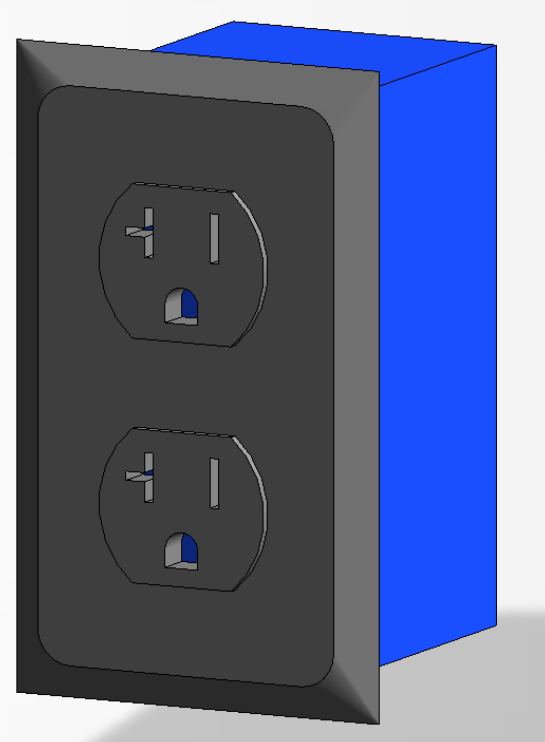

*Replacing simple models with complex assemblies and systems for use in Prefabrication* 

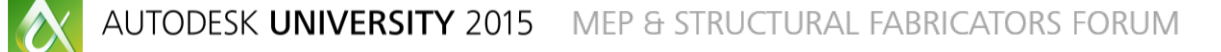

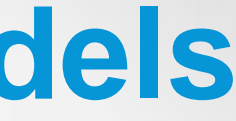

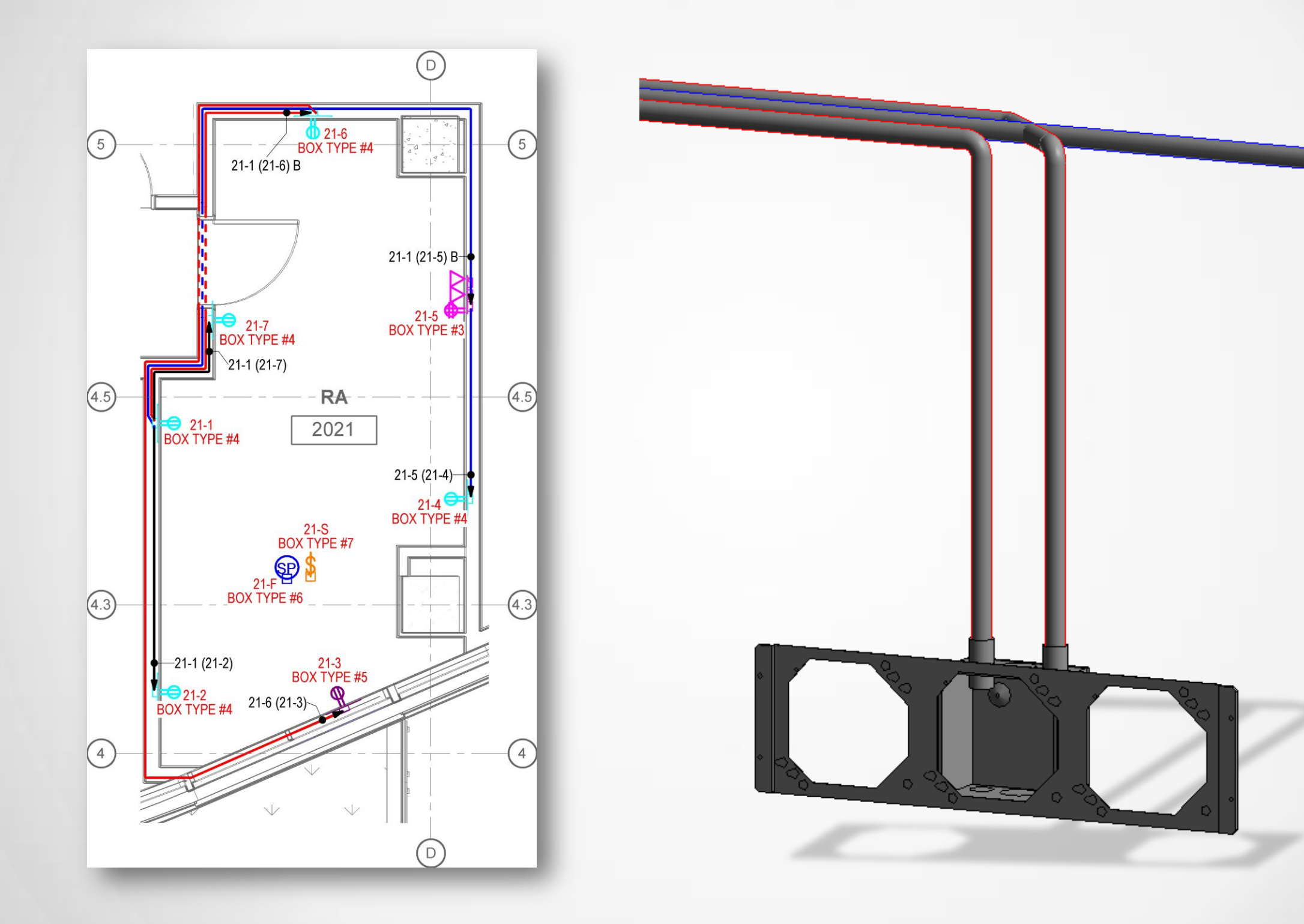

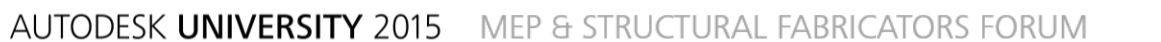

 $\boldsymbol{\alpha}$ 

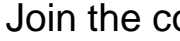

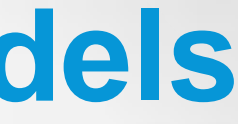

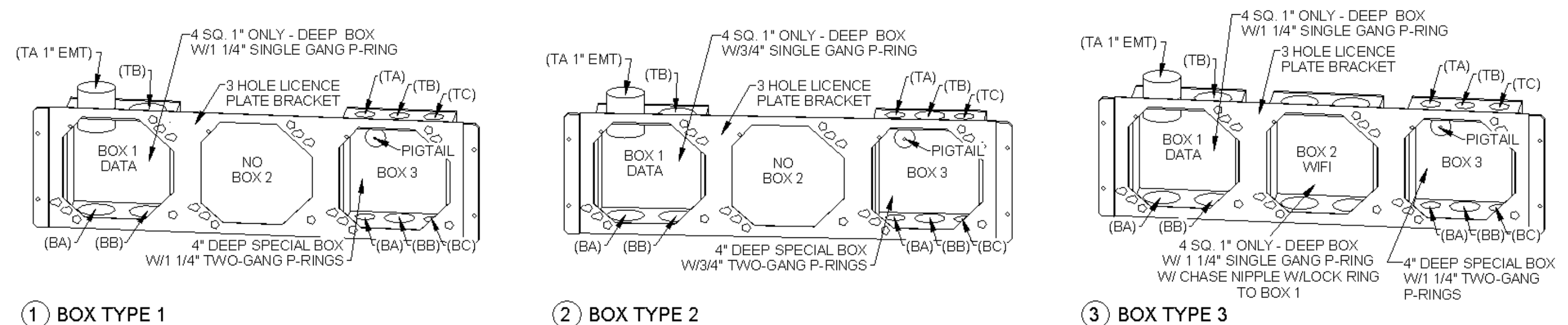

### $(1)$  BOX TYPE 1

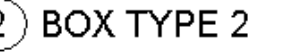

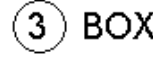

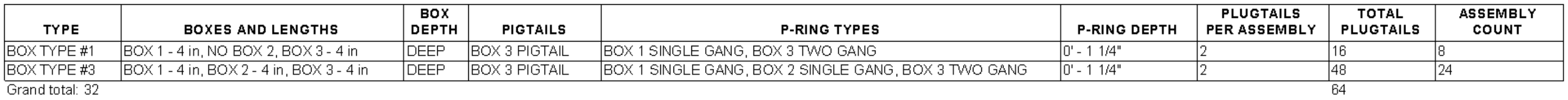

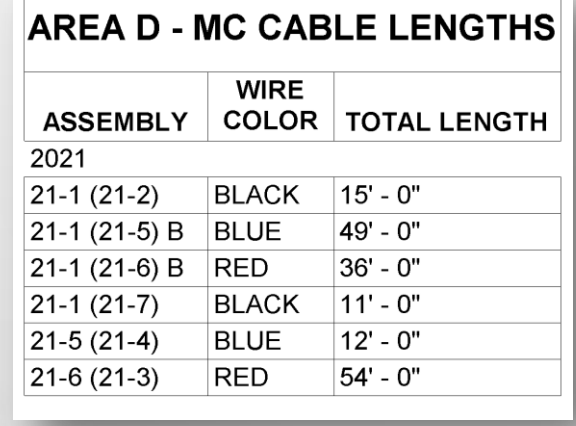

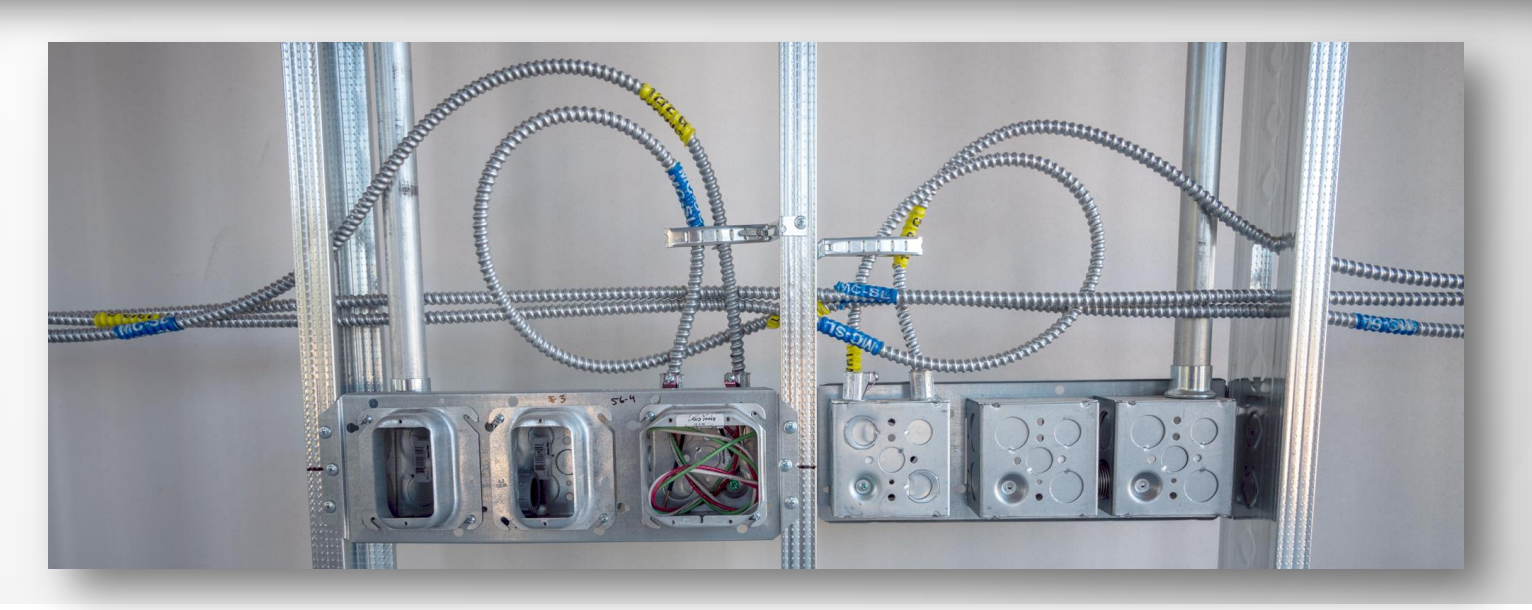

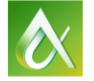

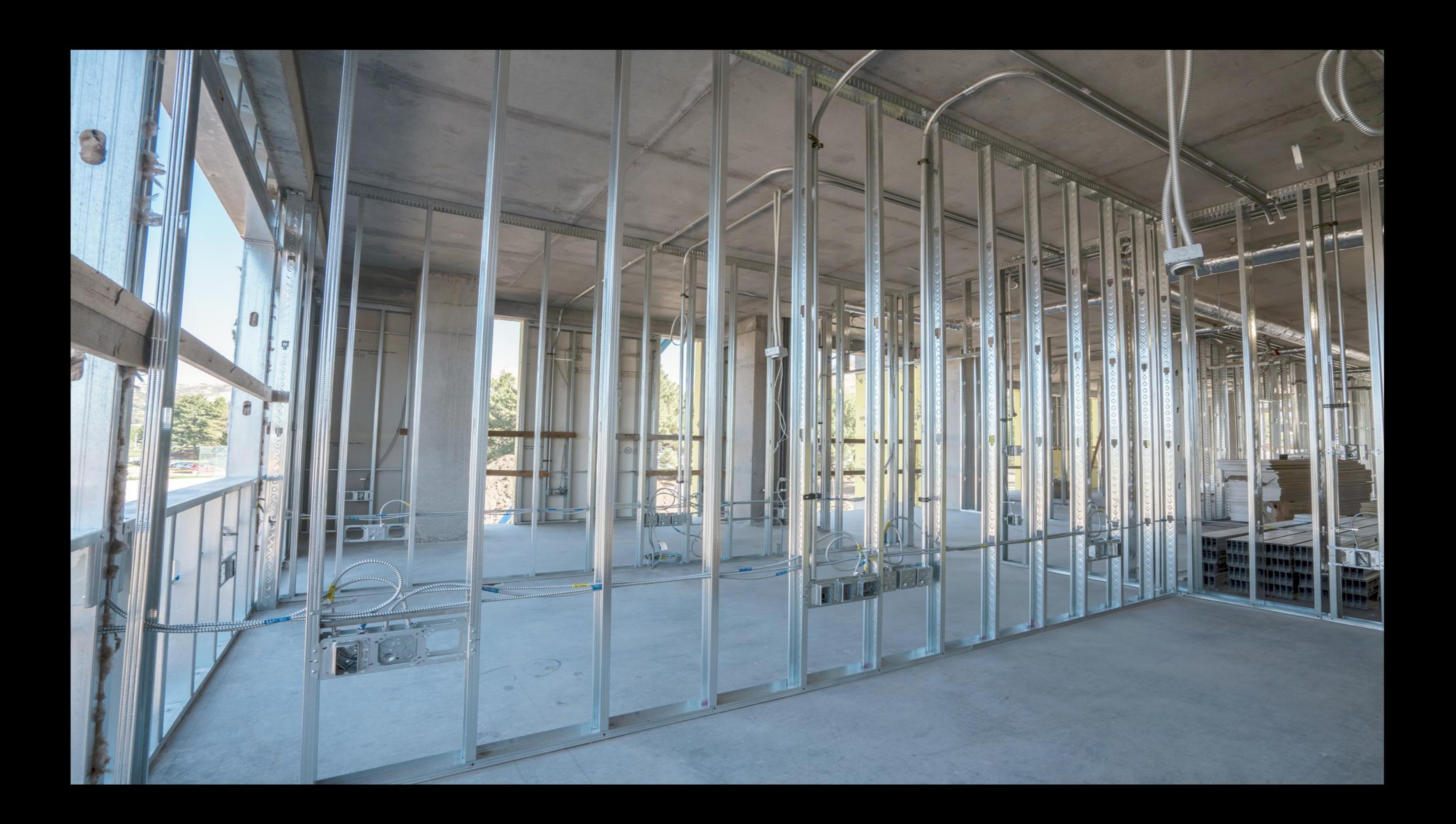

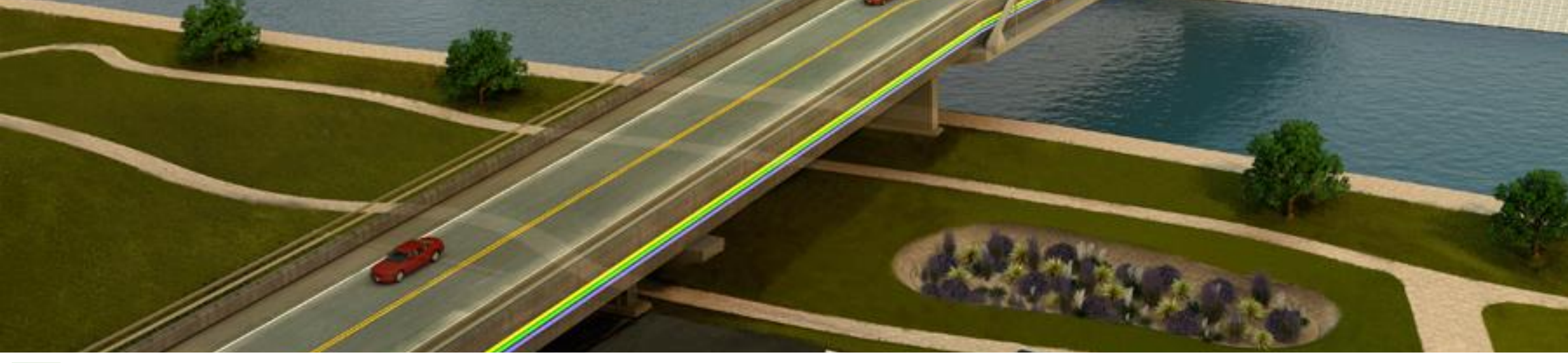

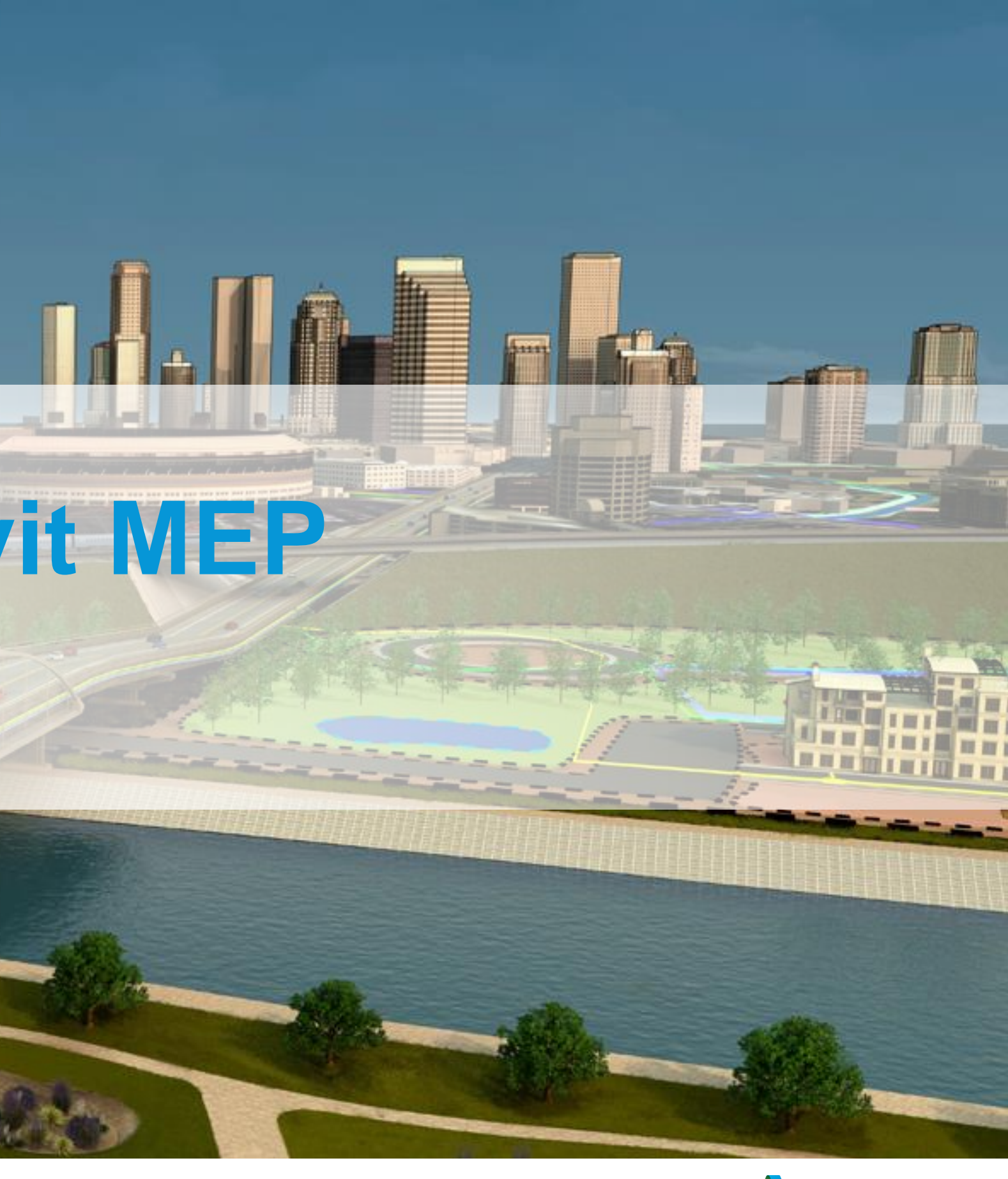

### *View Filters*

ibility/Graphic Overrides for Floor Plan: LEVEL 03(1)

Model Categories | Annotation Categories | Analytical Model Categories | Imported Categories | Filters | Worksets | Revit Links

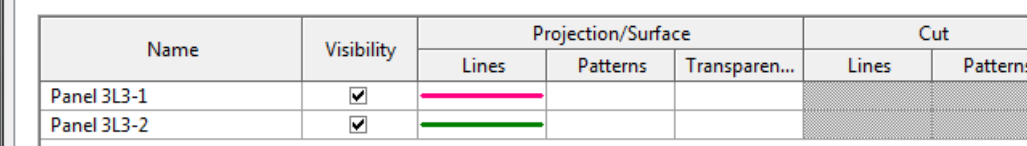

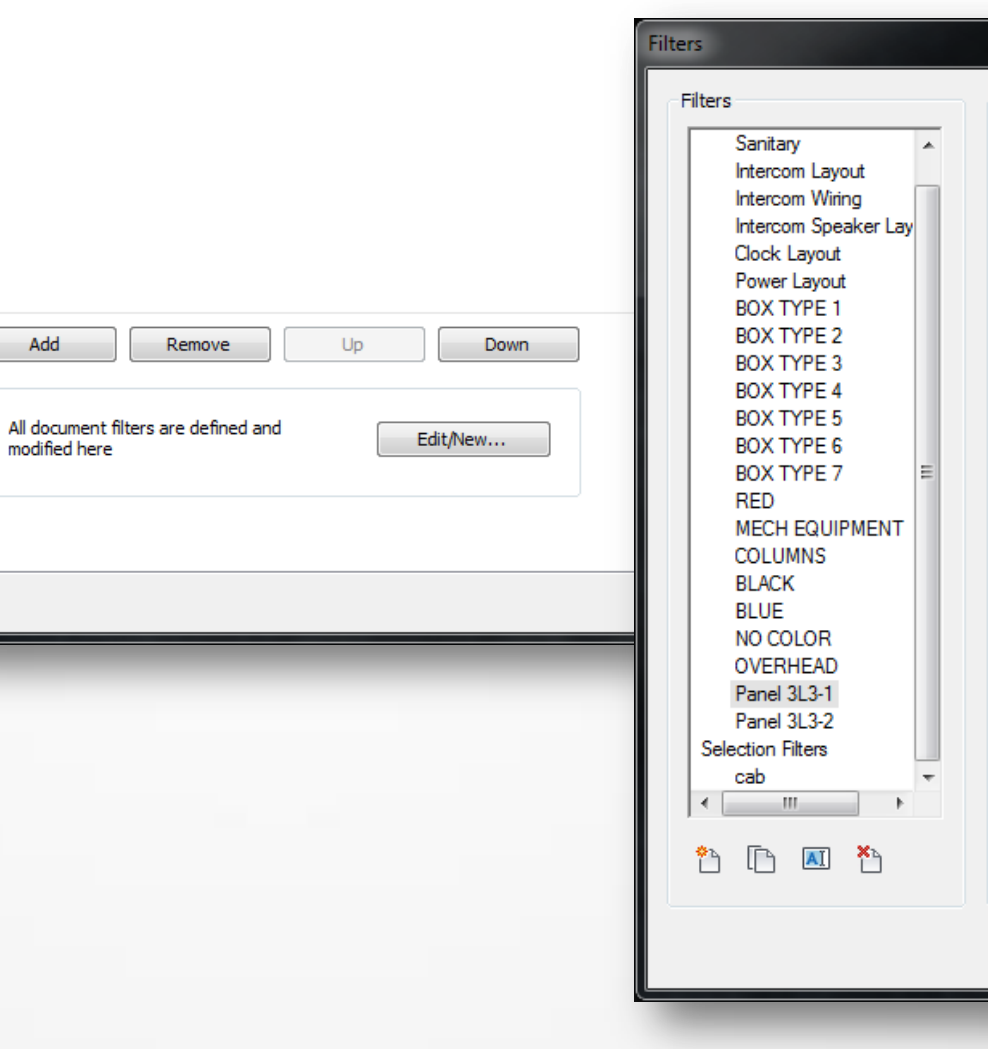

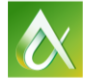

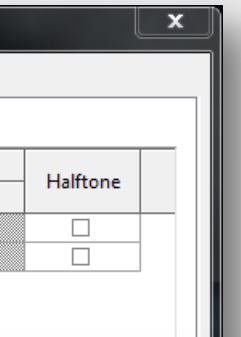

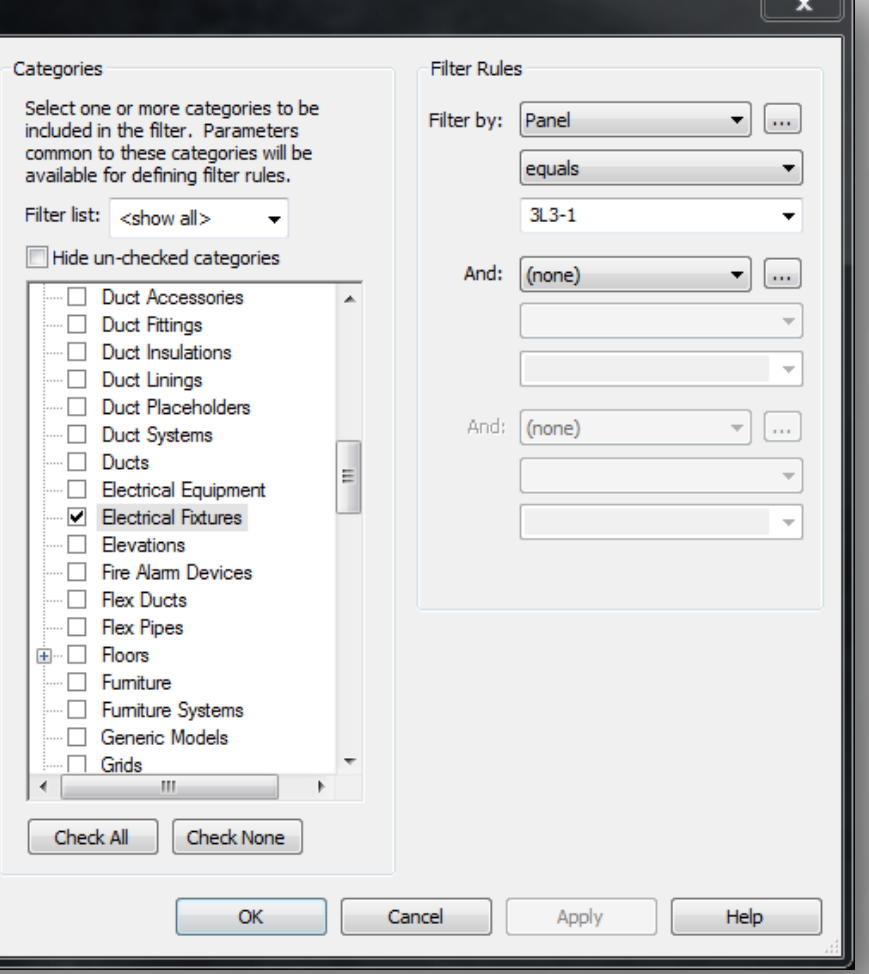

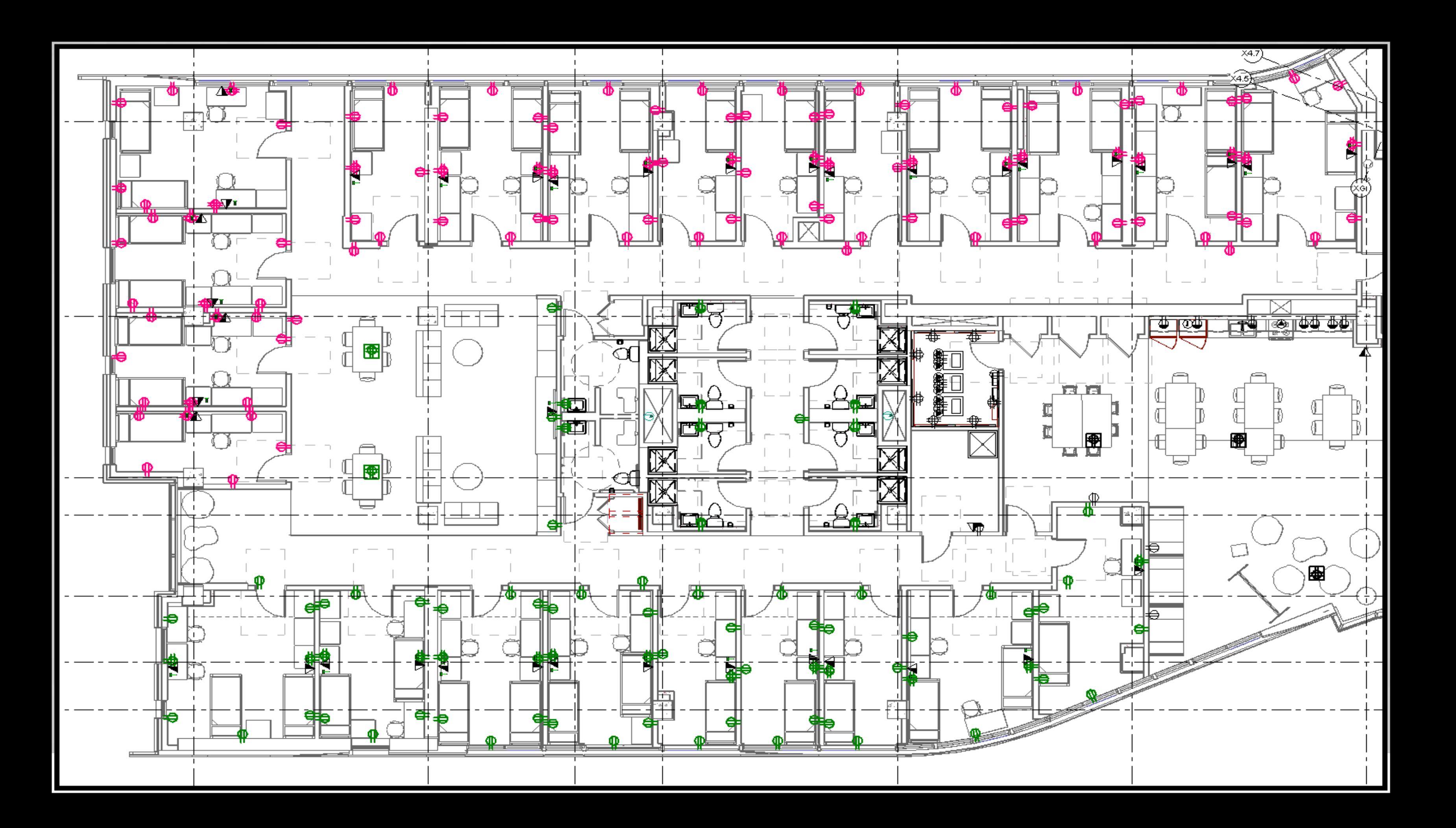

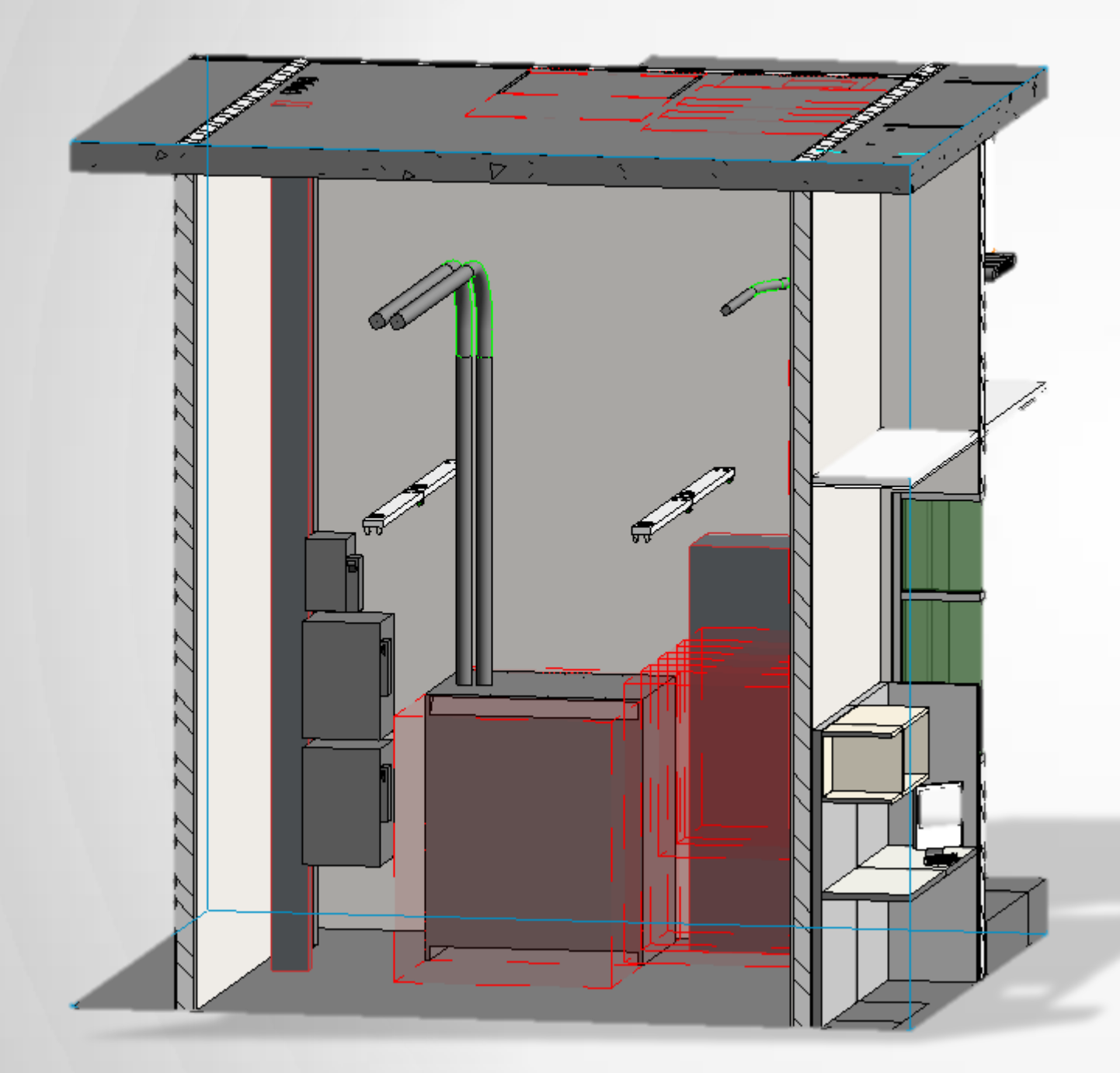

# *Orient 3D view to established plan view*

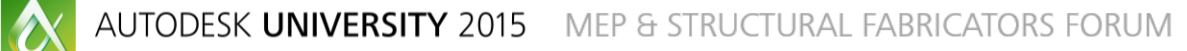

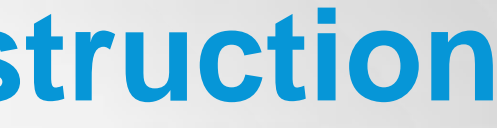

# *View Templates*

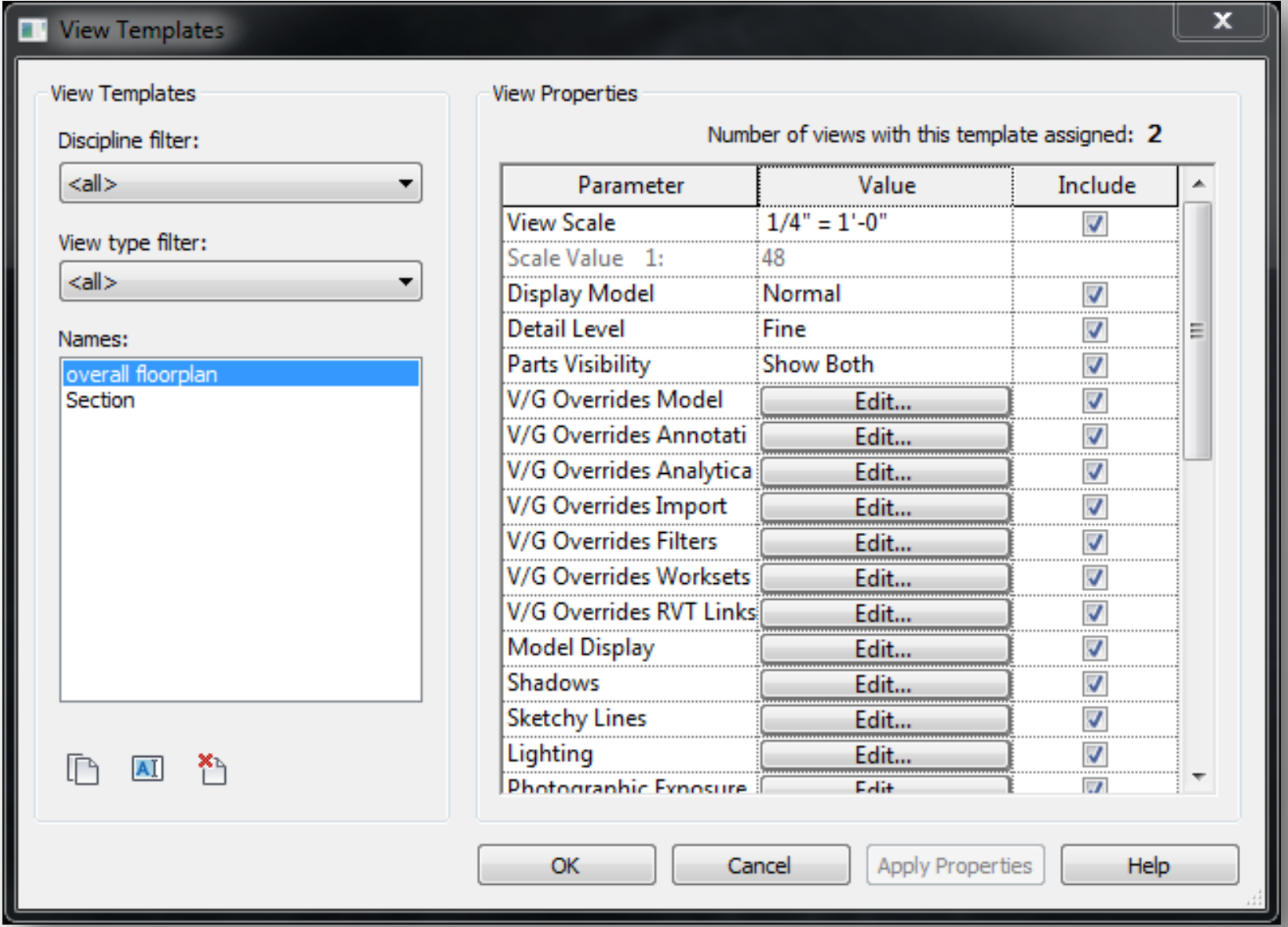

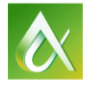

**Edit Shared Parameters** 

Shared parameter file:

C:\Users\swatts\Desktop\OneD

Parameter group:

**GROUPING** 

Parameters:

MARK (bend) **SECTION TEMPLATE NUMBER UNIT RUN** 

# *Shared Parameters*

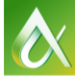

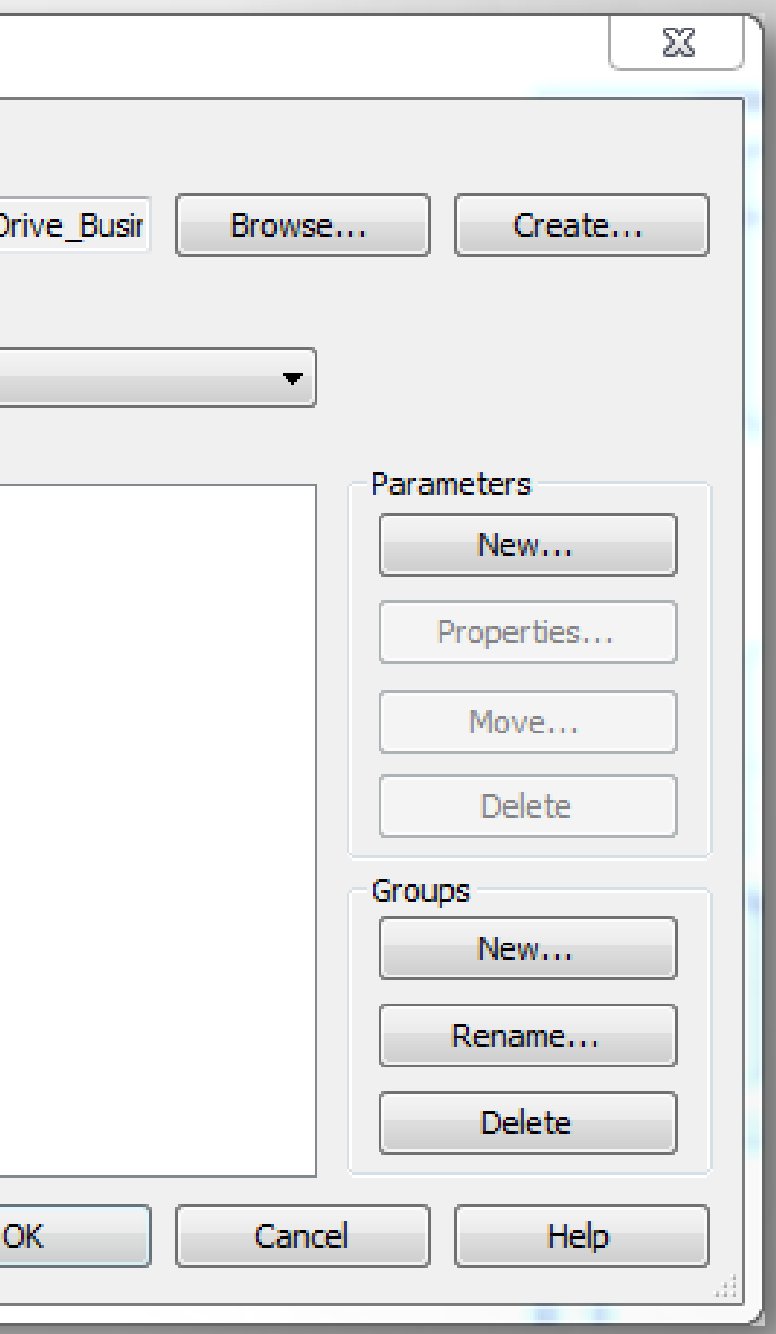

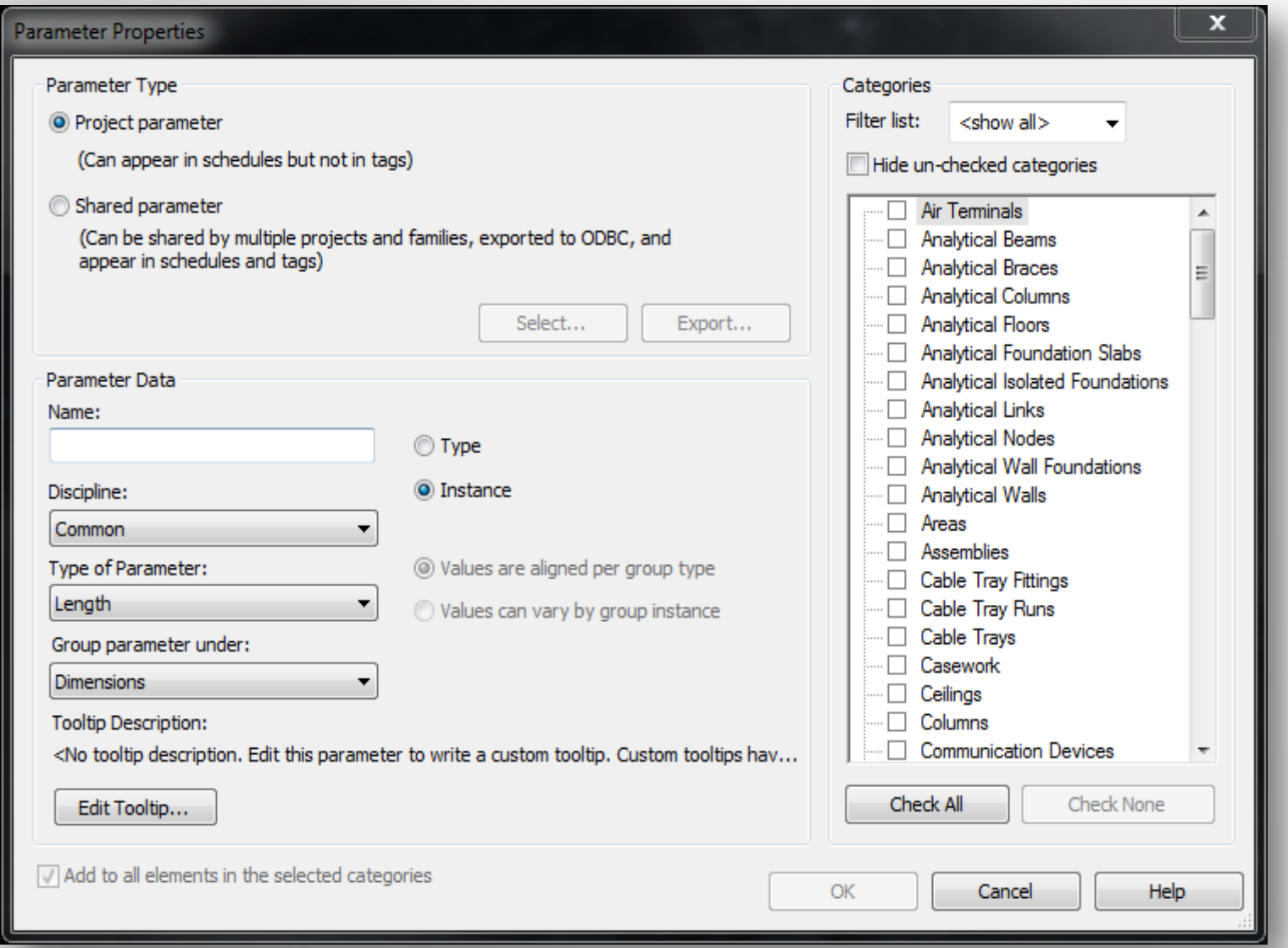

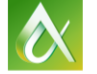

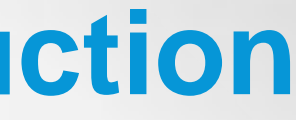

# *Project Parameters*

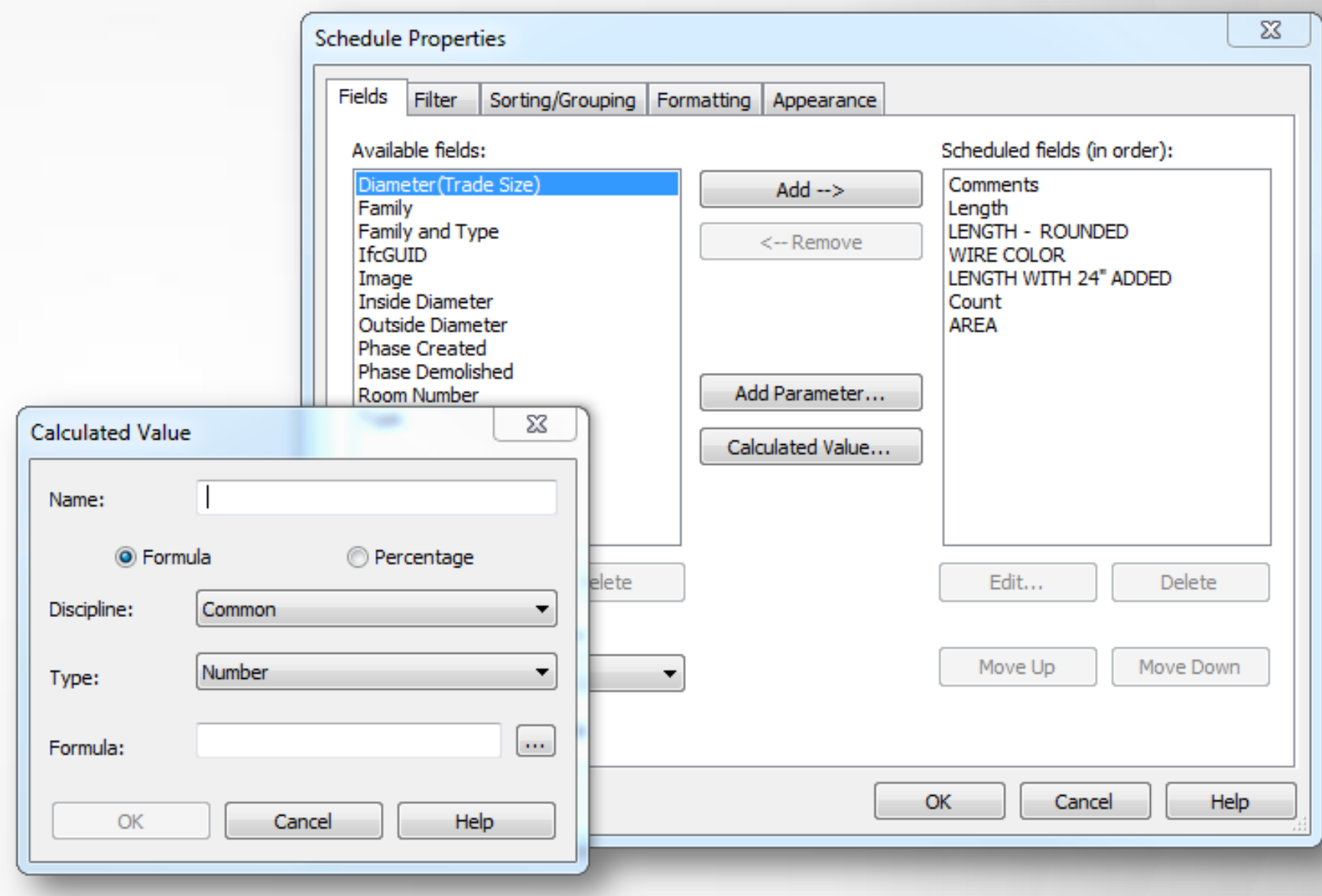

# *Calculated Value*

- Name the 3D View while creating it, to make it easier to locate in the future.
- Select Distance around the object selected for 3D View.

### *Non Native Plug-Ins for Revit Coins Auto Section Box Plug-In VS Revit Native View*

- **Efficiently utilize screen real-estate**
- Organize multiple open views in Revit to panels across multiple screens.
- No need to toggle between views.

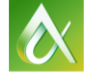

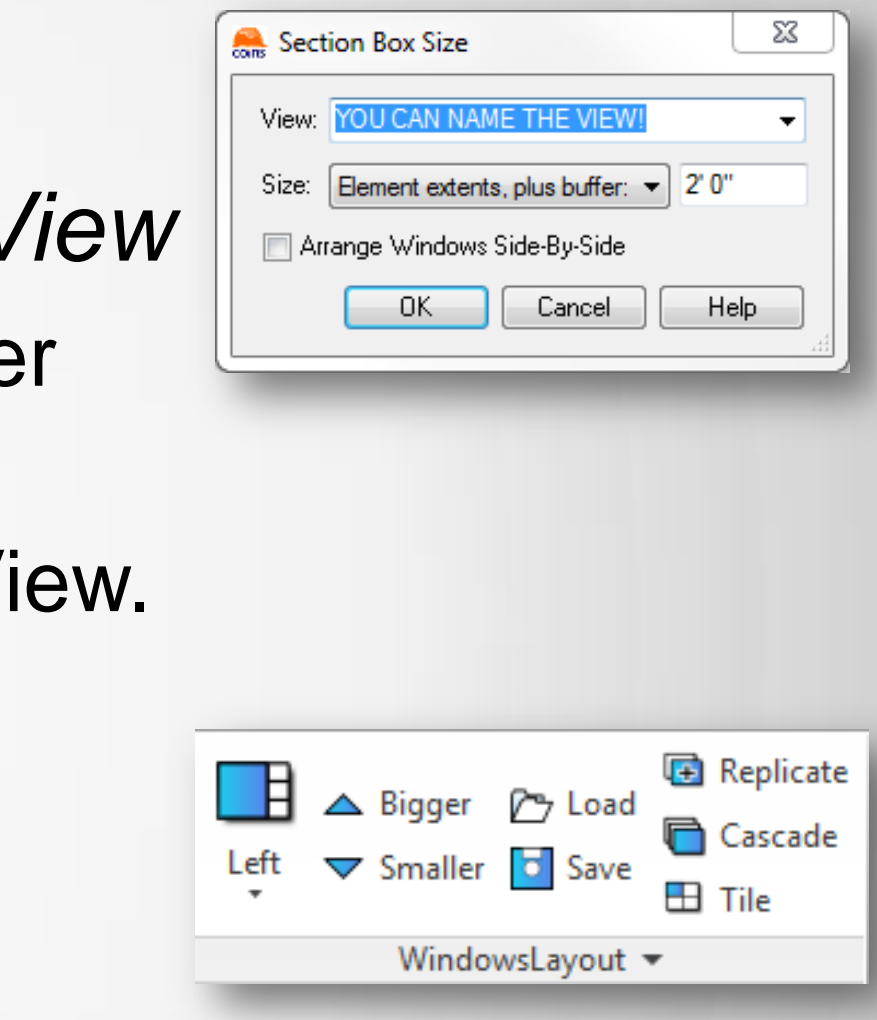

Join the conversation: #AU2015 #FabForum **AUTODESK**.

### *Palladio X BIM Windows Layout*

### **Tips and Tricks in Revit MEP for construction**

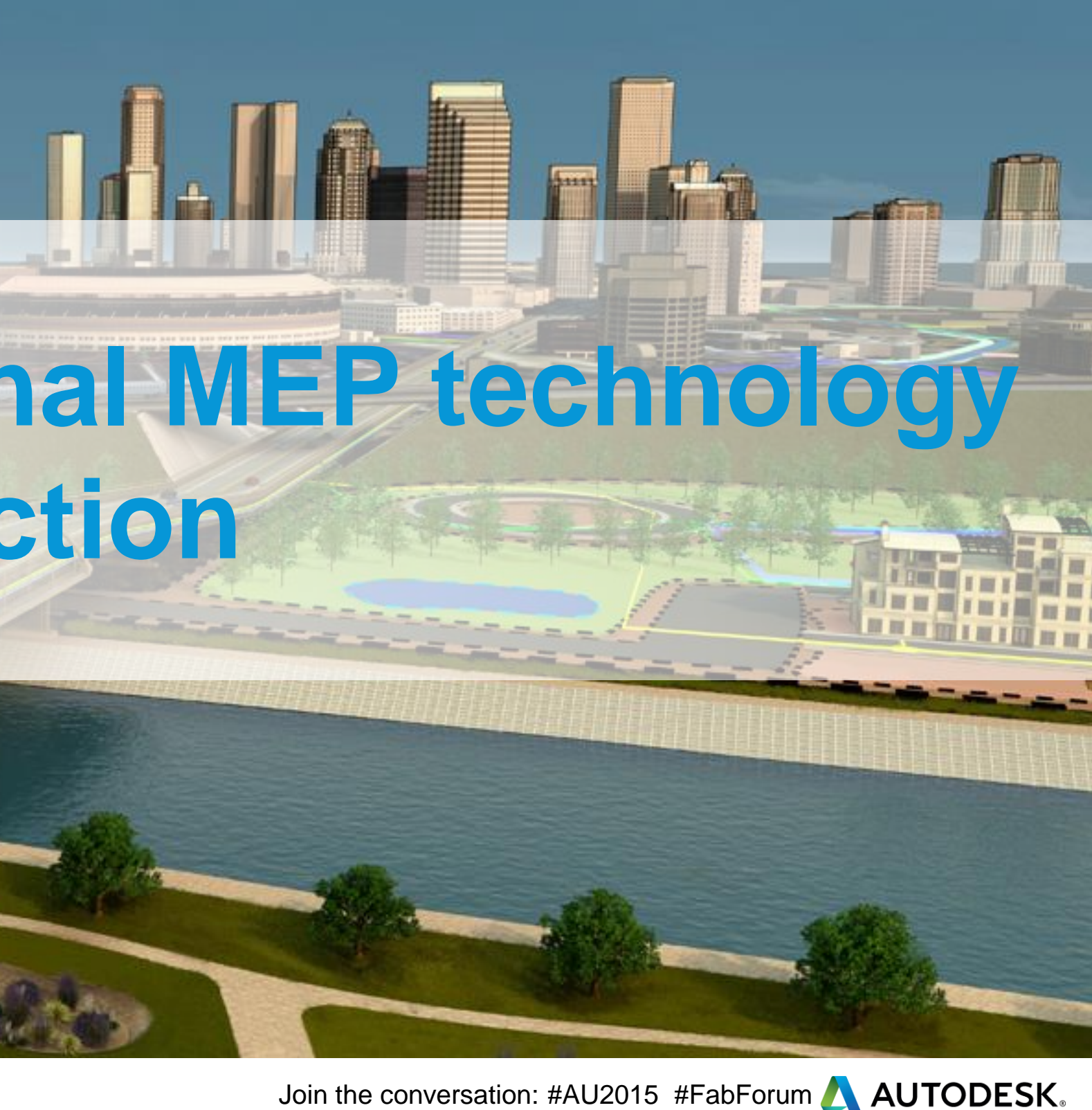

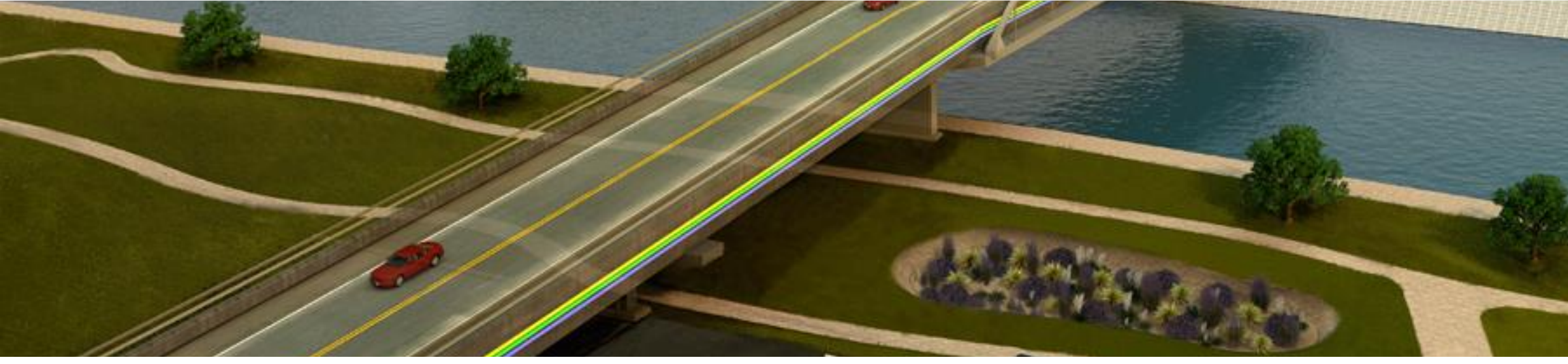

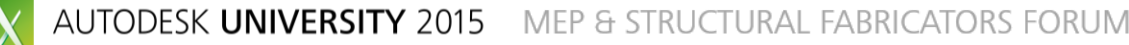

### Point Creator and Robotic Total Station for layout

No longer need tape measures, strings and multiple electricians.

- Easily isolate components and clean up views.
- Gain a better understanding of the construction of each space.

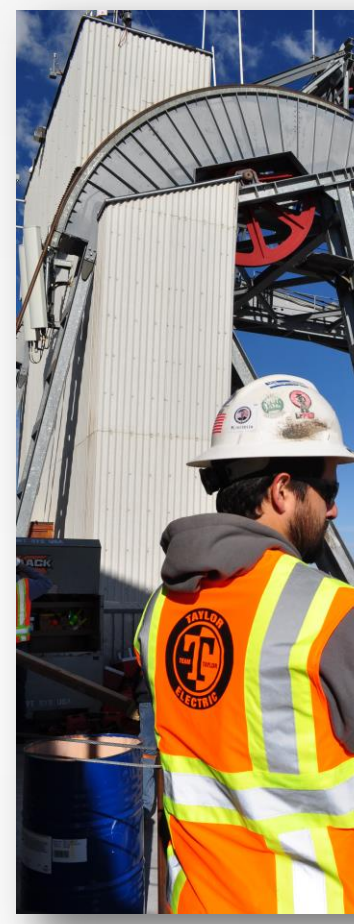

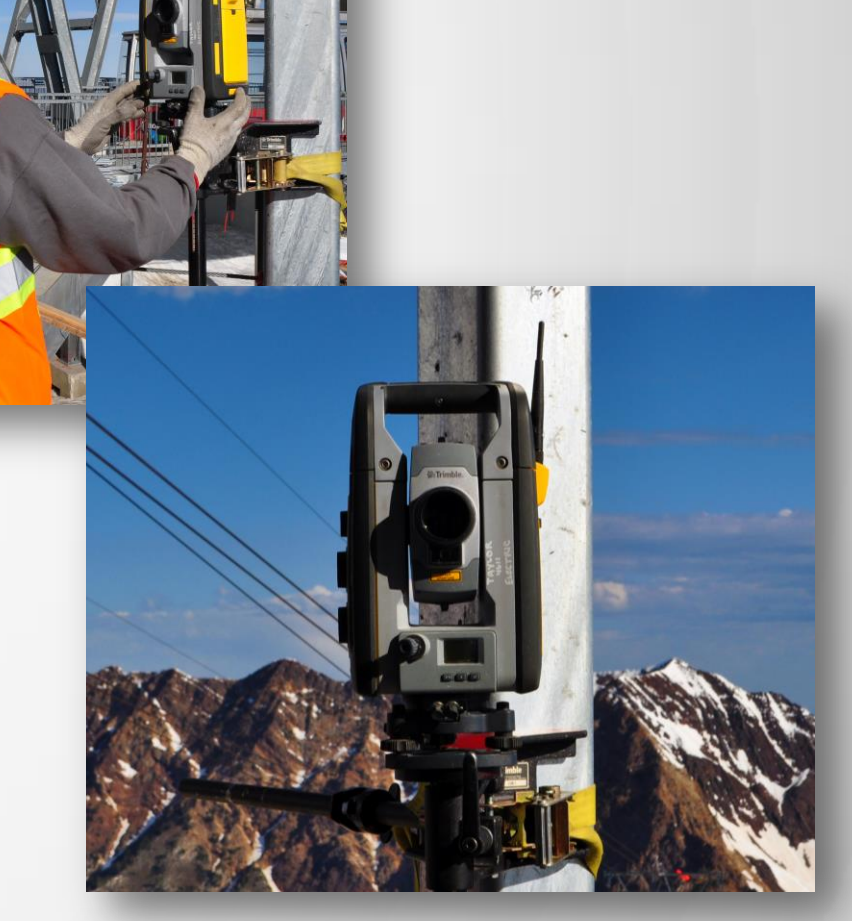

Join the conversation: #AU2015 #FabForum **AUTODESK**.

### Tablets for document sharing, and Viewing

**Faster up-to-date information for everyone In the office and in the field** 

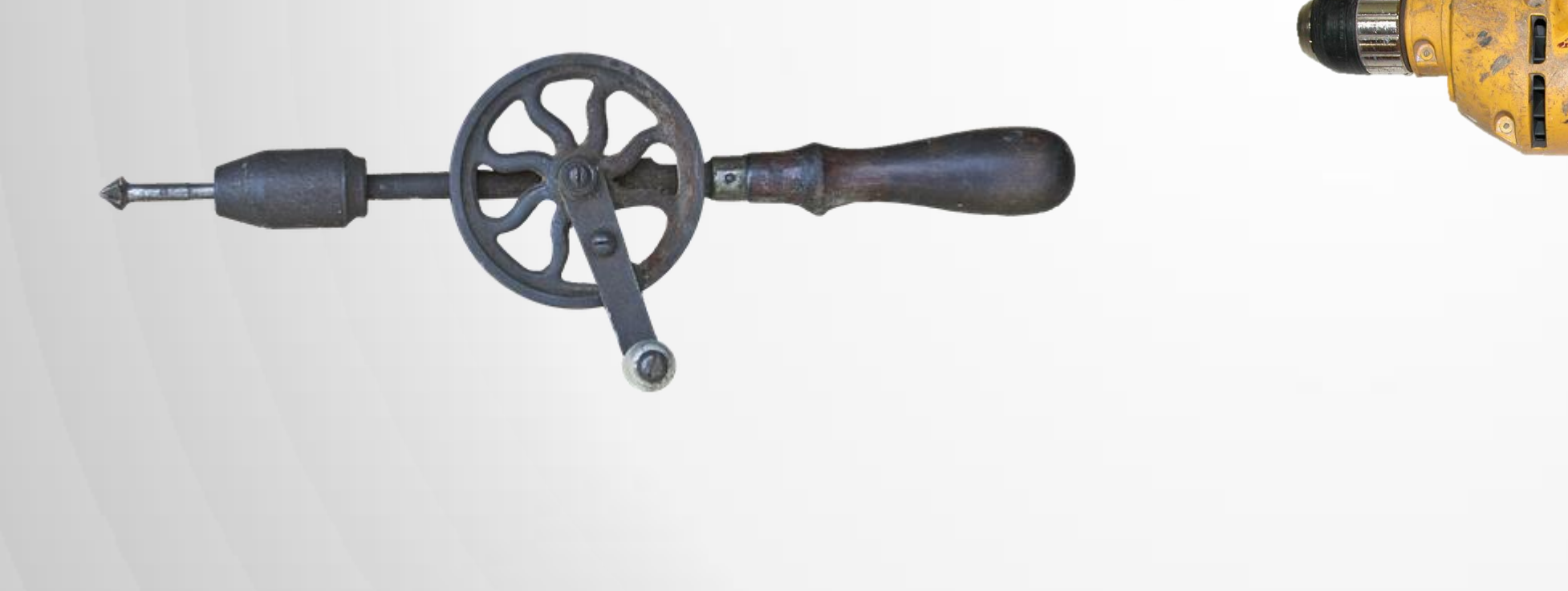

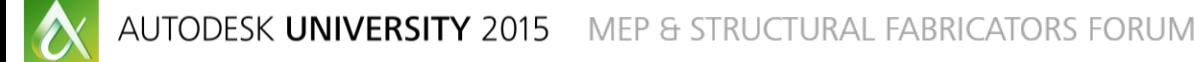

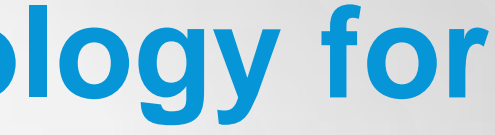

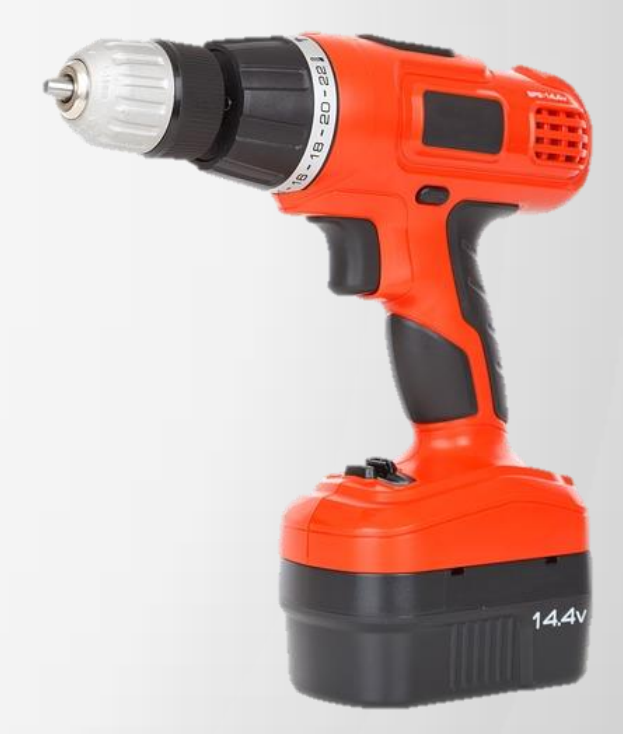

Join the conversation: #AU2015 #FabForum **AUTODESK**.

### Tablets for document sharing, and Viewing

**Faster up-to-date information for everyone In the office and in the field** 

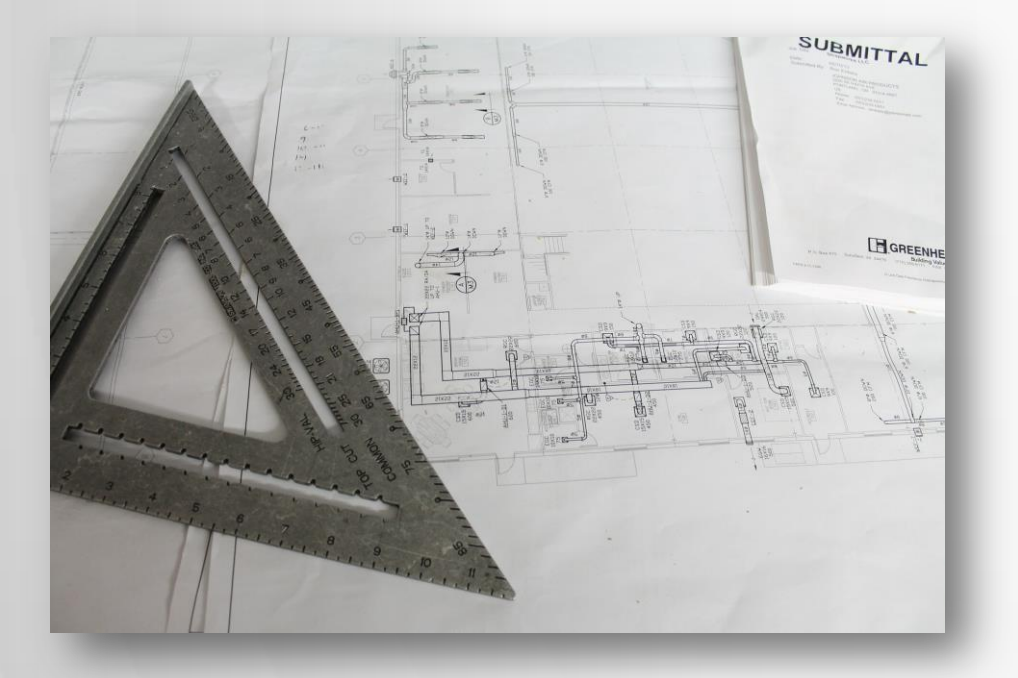

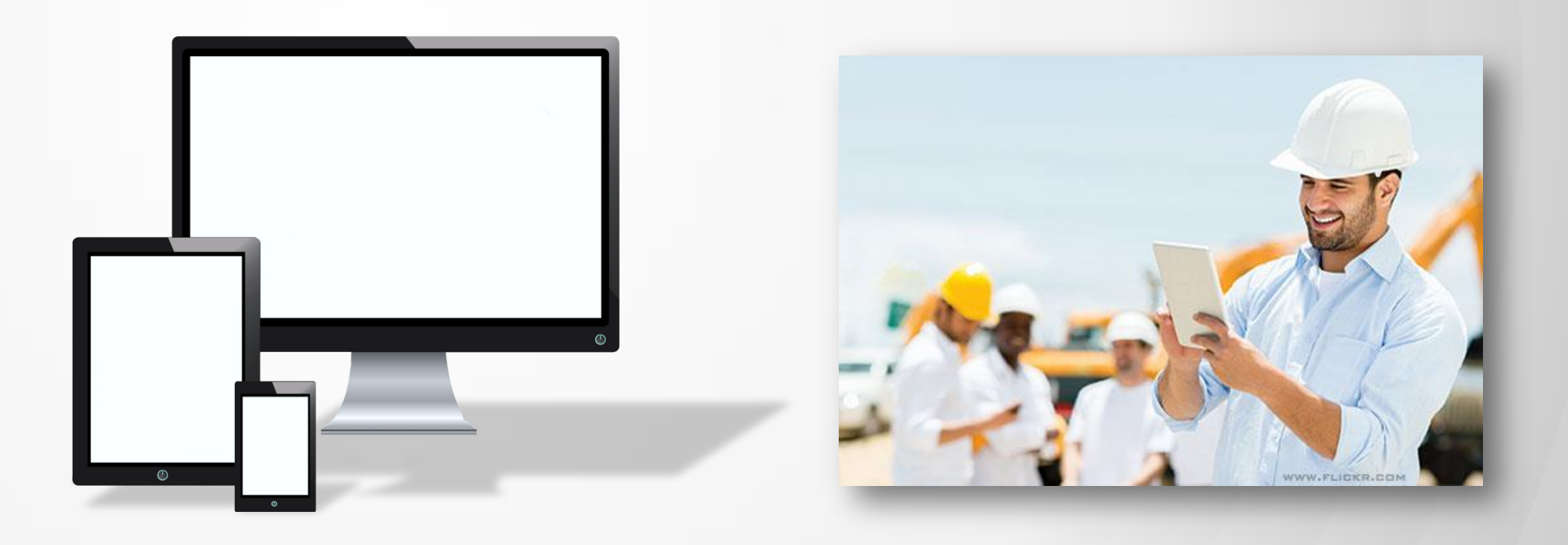

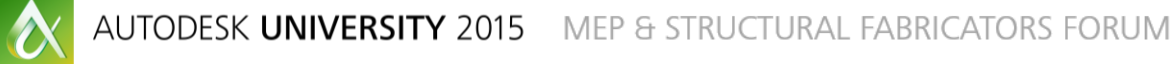

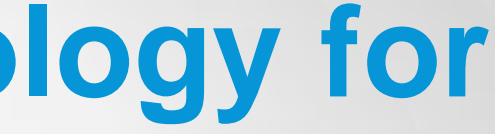

Join the conversation: #AU2015 #FabForum **AUTODESK**.

- AU
- Local User Groups
- Online Forums
- **Research with Software companies**

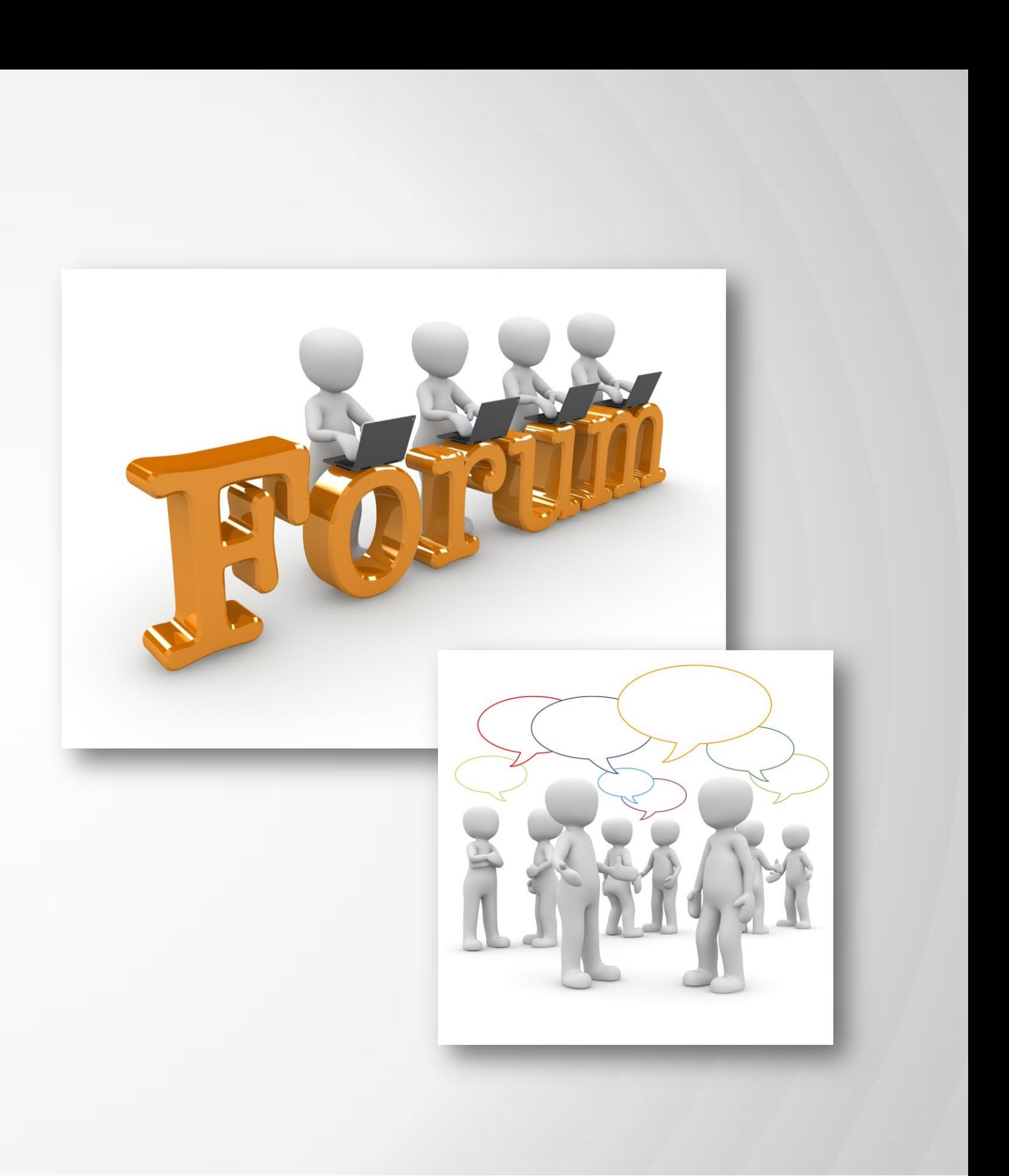

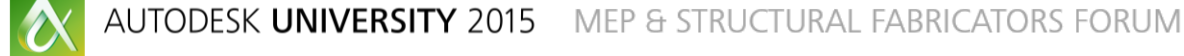

Join the conversation: #AU2015 #FabForum **AUTODESK**.

Moving forward as a community:

### **In Conclusion**

**Communicate Ideas and Concepts Canadian Utilize Design Tools** Plug-ins *C* Robotic Total Stations

- Via the Survey Stations, email or mobile device.
- AU 2016 passes awarded daily!
- **Give your feedback after** each session.
- **Give instructors feedback** in real-time.

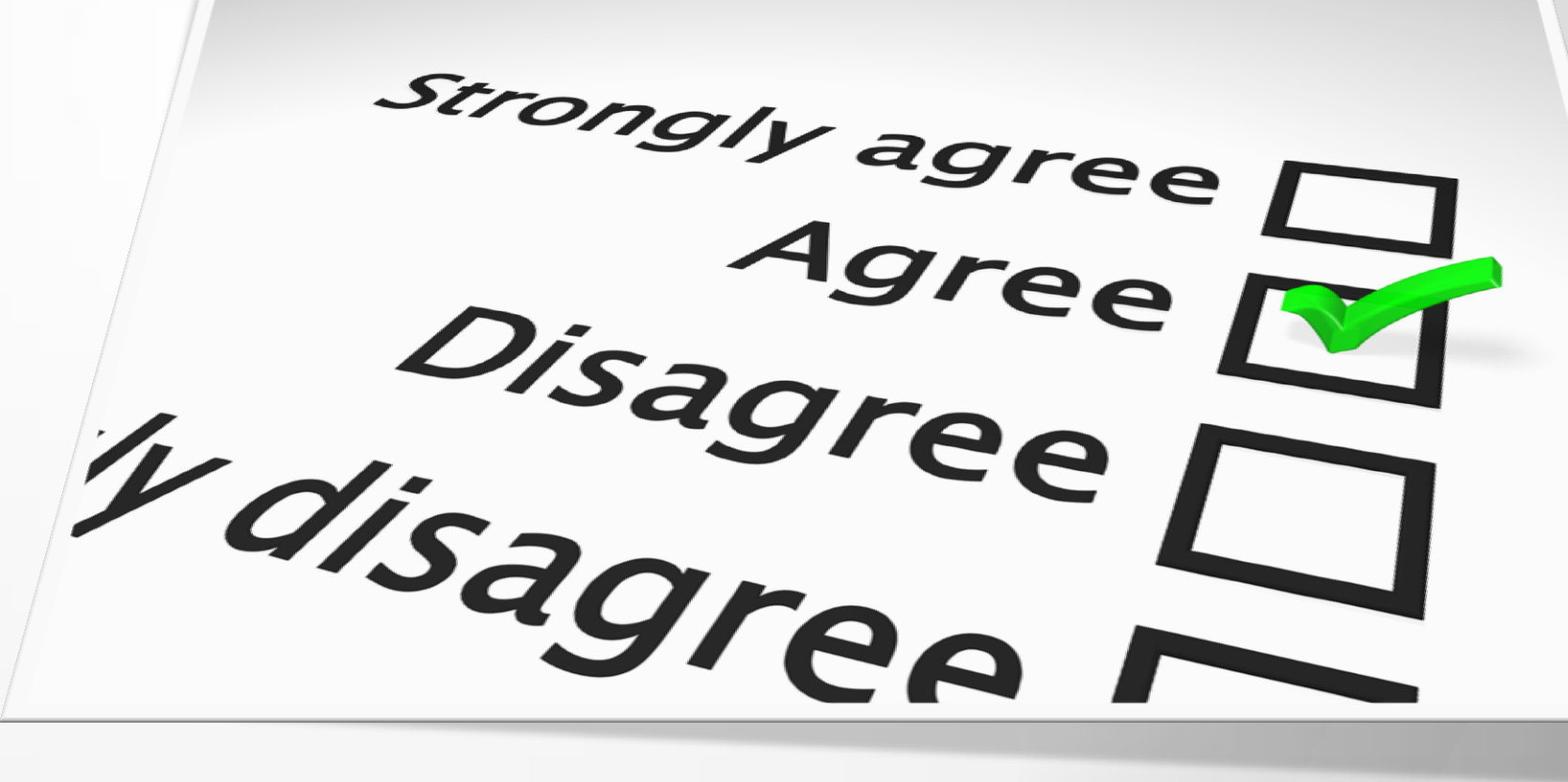

# **Be heard! Provide AU session feedback.**

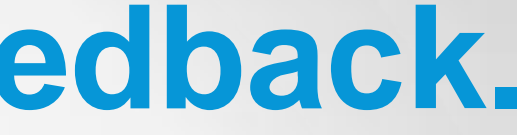

# **Too many sessions, too little time?**

After AU visit:

### **AutodeskUniversity.com**

- **Recorded sessions**
- **Presentations and handouts**
- **Key learnings**

Don't miss a second! Find hundreds of sessions waiting for you.

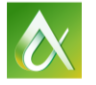

#AU2015

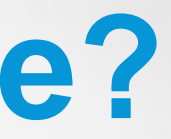

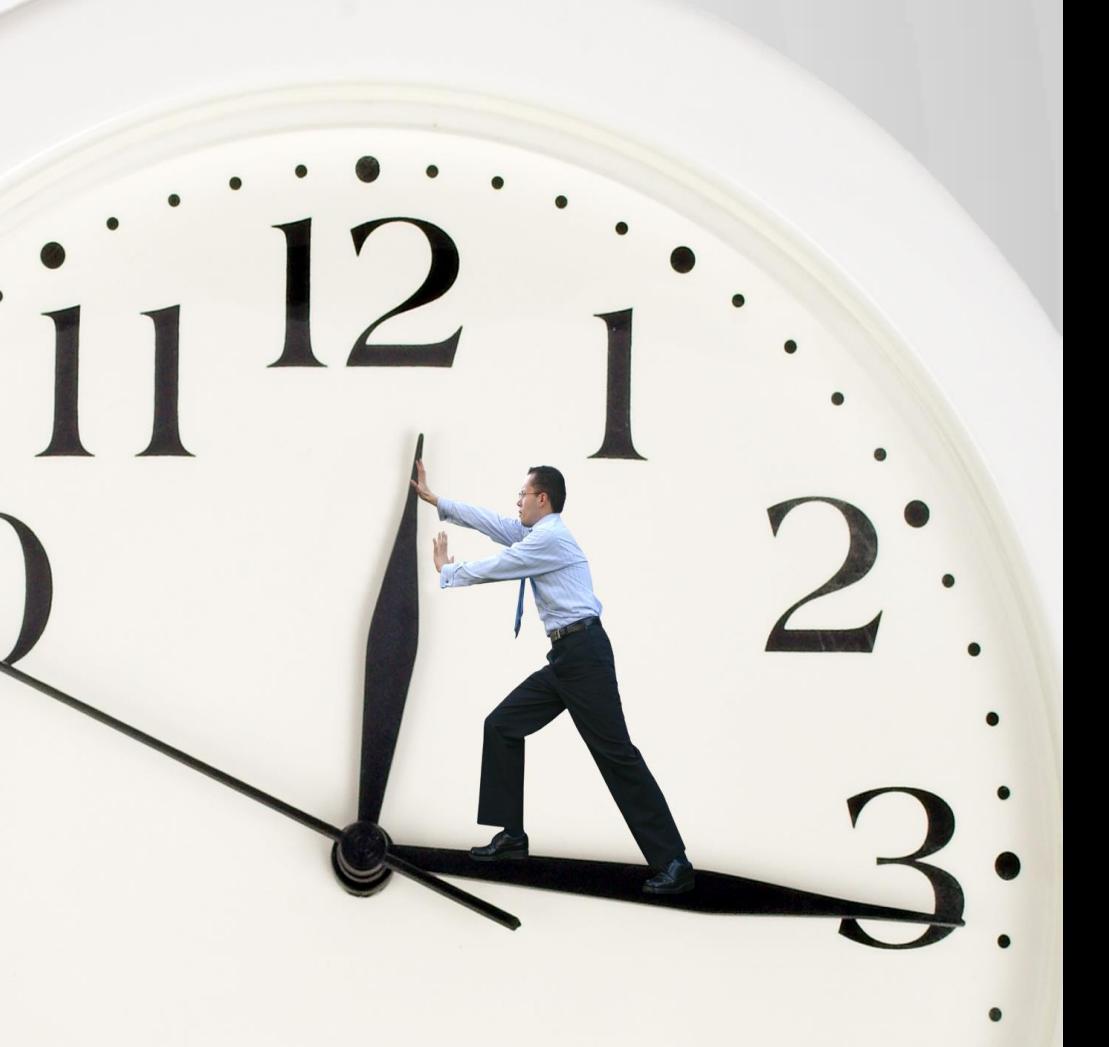

- Seek answers to all of your technical product questions by visiting the **Answer Bar**.
- Open daily 8am-10am and Noon-6pm and<br>located just outside of Hall C on Level 2. located just outside of Hall C on Level 2.
- **Staffed by Autodesk developers, QA,** & support engineers ready to help you through your most challenging technical questions.

# **More Questions? Visit the AU Answer Bar**

#AU2015

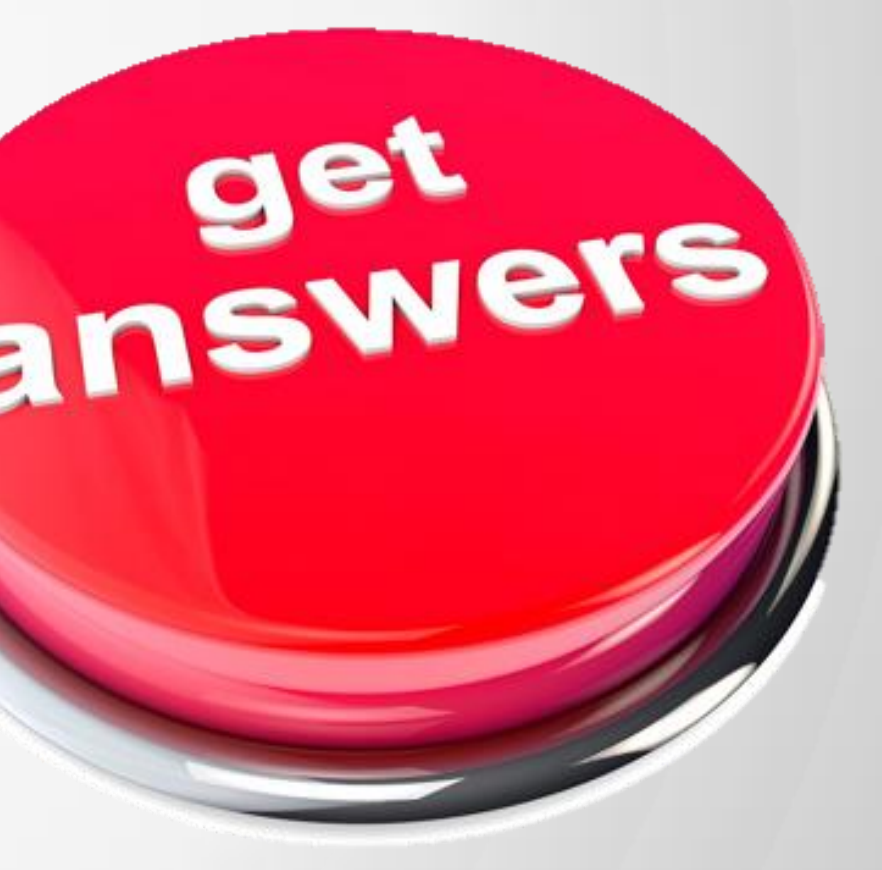

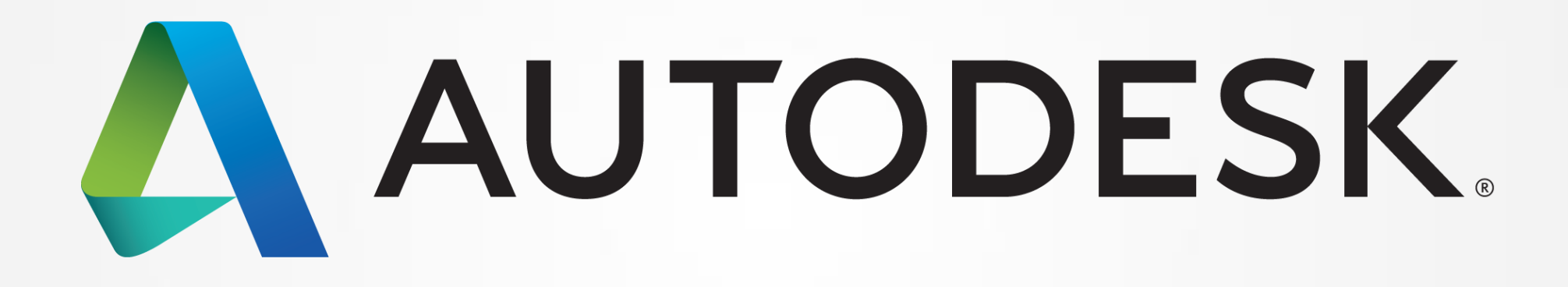

Autodesk is a registered trademark of Autodesk, Inc., and/or its subsidiaries and/or affiliates in the USA and/or other countries. All other brand names, product names, or trademarks belong to their respective holders. Aut responsible for typographical or graphical errors that may appear in this document. © 2015 Autodesk, Inc. All rights reserved.

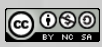